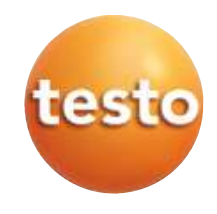

testo 340<br>Abgas-Analysegerät

Bedienungsanleitung

 $\overline{de}$ 

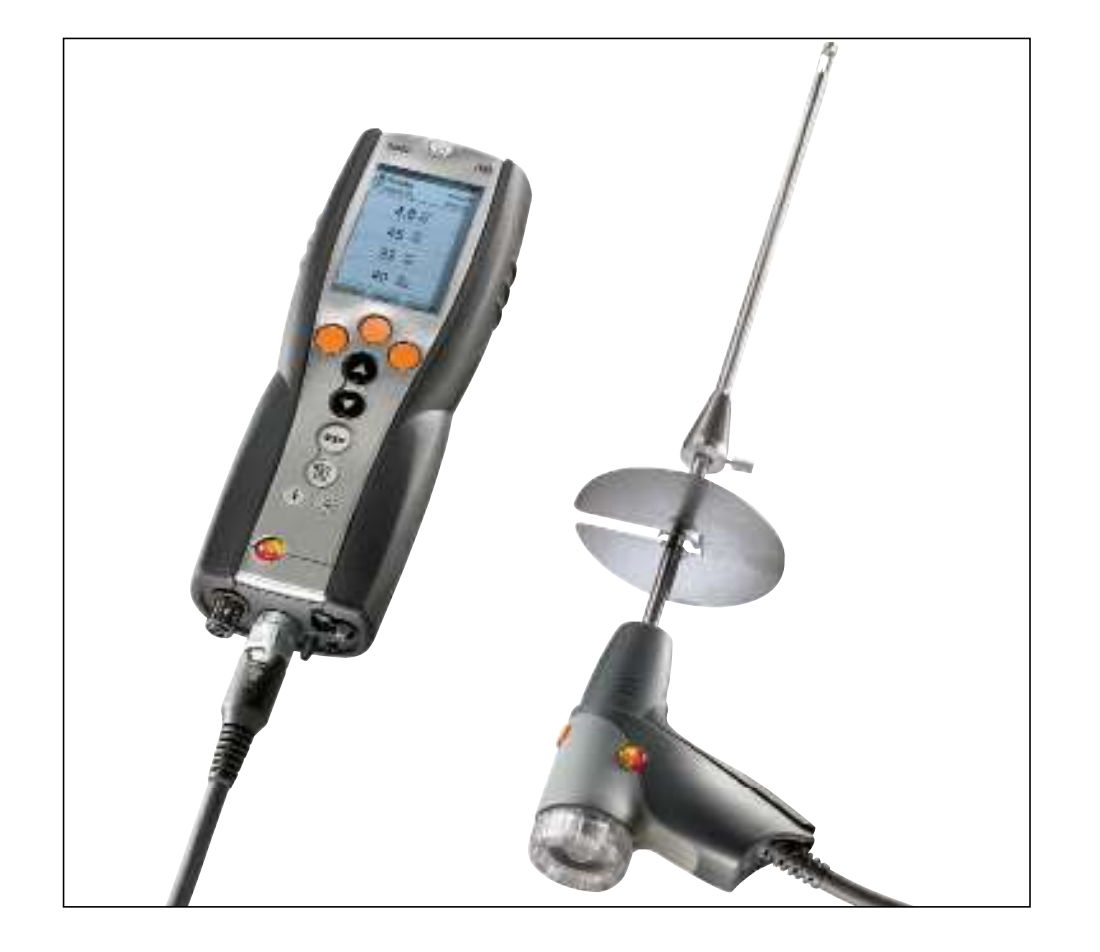

# **Allgemeine Hinweise**

Lesen Sie diese Dokumentation aufmerksam durch und machen Sie sich mit der Bedienung des Produkts vertraut, bevor Sie es einsetzen. Bewahren Sie dieses Dokument griffbereit auf, um bei Bedarf nachschlagen zu können.

Dieses Dokument beschreibt die Landesversion D des Produkts testo 340.

### Kennzeichnungen

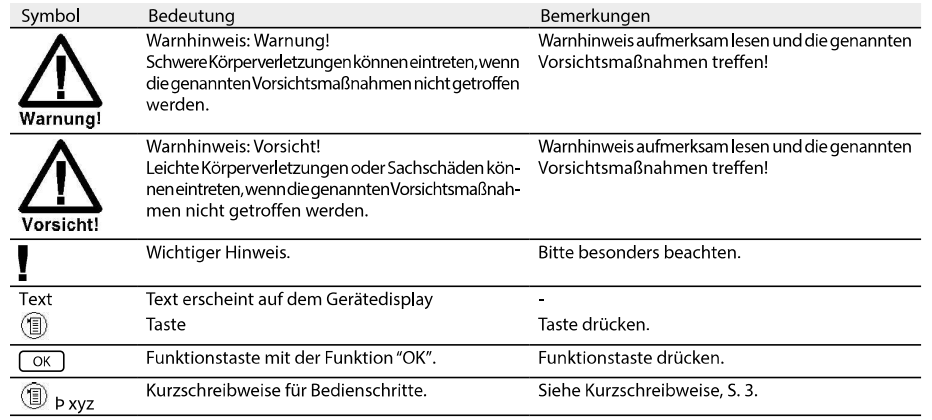

Kurzschreibweise

In diesem Dokument wird eine Kurzschreibweise verwendet, um Handlungsschritte (z. B. den Aufruf einer Funktion) darzustellen.

Beispiel: Funktion Abgas aufrufen

Kurzschreibweise:  $\overline{\text{W}}$  Ý Messungen Ý  $\overline{\text{OK}}$  Ý Abgas Ý  $\overline{\text{OK}}$ <br>
(1) (2) (3) (4) (5)

- Erforderliche Handlungsschritte:
- 1 Hauptmenü öffnen: 1.
- 2 Menü Messungen wählen:  $\textcircled{\tiny 2}, \textcircled{\tiny 3}.$
- 3 Auswahl bestätigen: OK
- 4 Menü Abgas wählen:  $\textcircled{\tiny{\bullet}}$ ,  $\textcircled{\tiny{\bullet}}$ .
- 5 Auswahl bestätigen: OK

 $\overline{3}$ 

# Inhalt

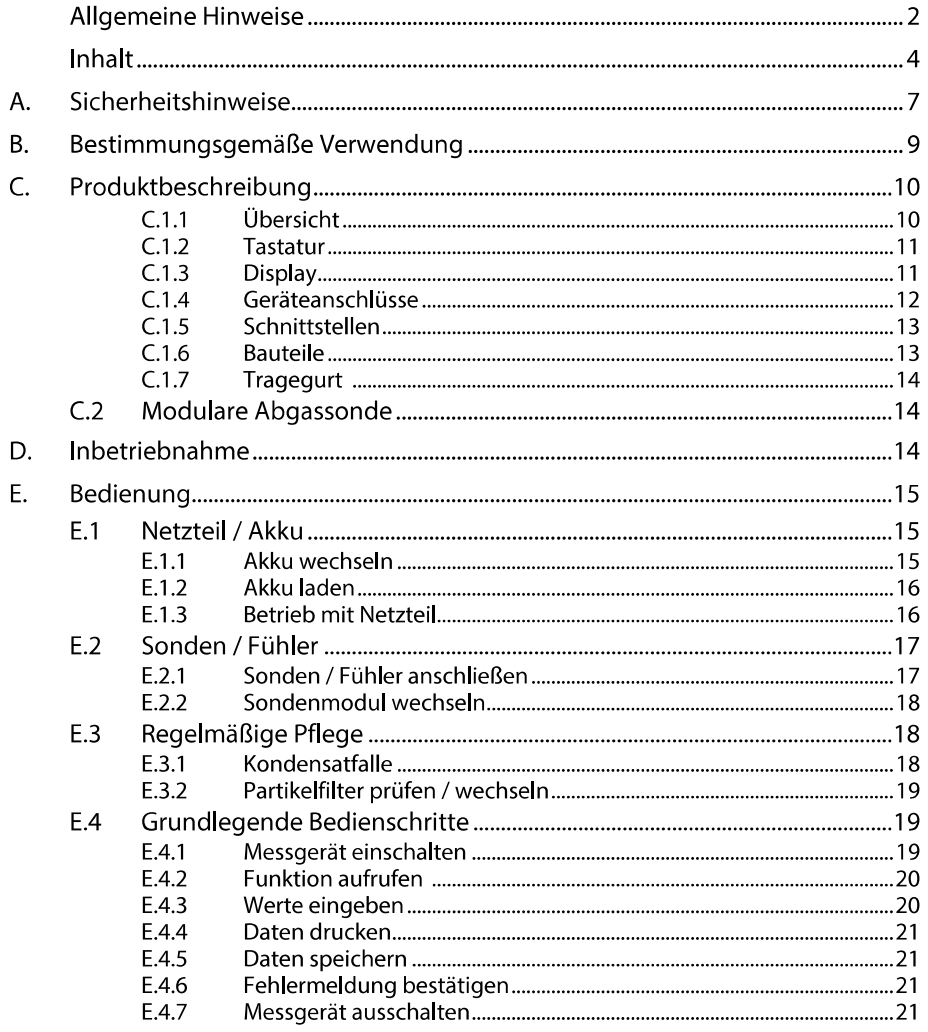

 $\overline{1}$  $\overline{1}$ 

# $\overline{4}$

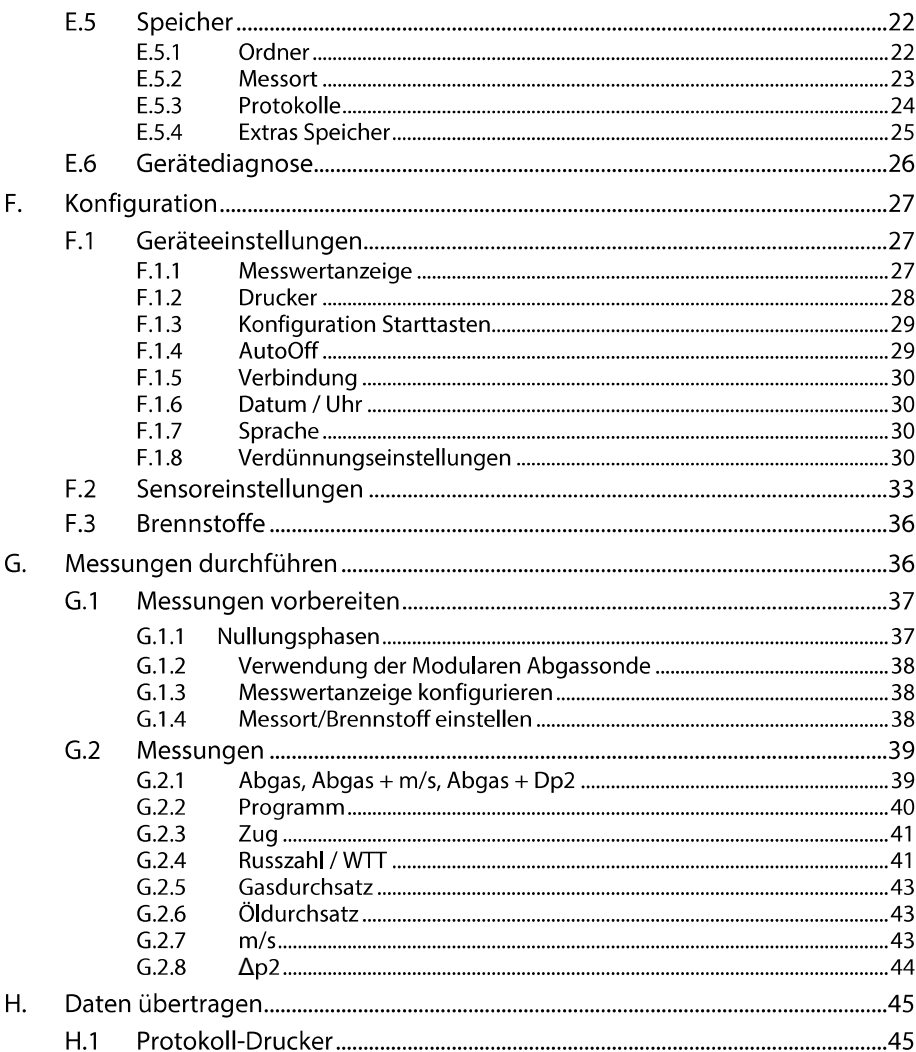

 $\overline{5}$ 

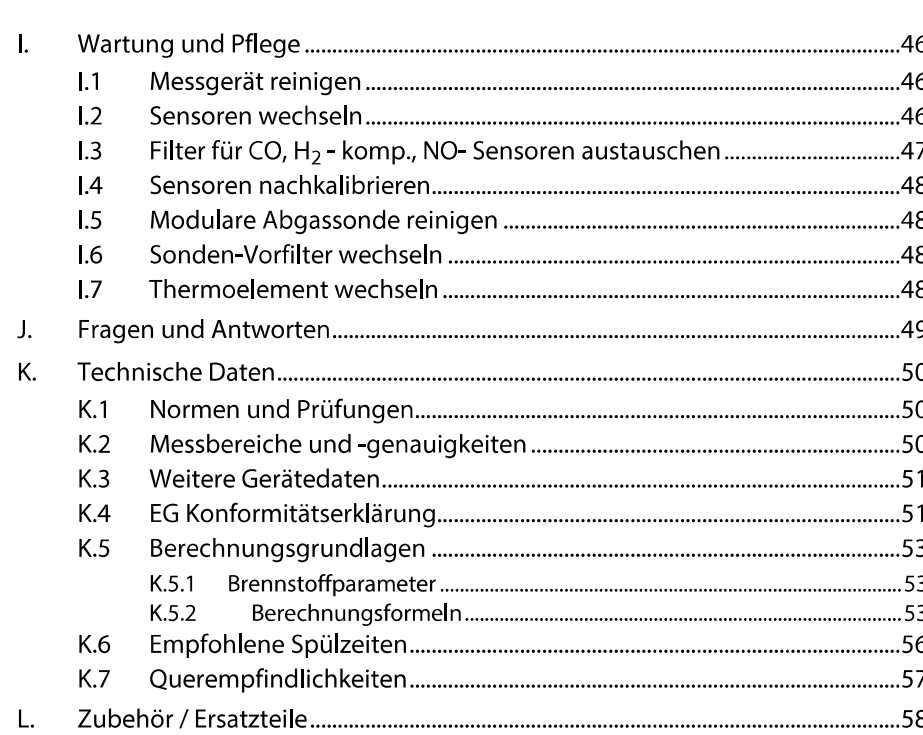

 $\sqrt{6}$ 

# Sicherheitshinweise A.

# $\mathcal{H}$  Säure in den Sensoren - Kann zu Verätzungen führen.

### ▶ Sensoren nicht öffnen.

Bei Kontakt mit den Augen: Spülen Sie das betroffene Auge bei weit gespreizten Lidern 10 Minuten lang unter fließendem Wasser und schützen Sie dabei das nicht beeinträchtigte Auge. Vorhandene Kontaktlinsen nach Möglichkeit entfernen.

 $\overline{7}$ 

 $\overline{\mathcal{H}}$  Säure in den Filtern der Sensoren - Kann zu Reizungen von Haut, Augen oder Atemwegen führen.

Filter der Sensoren nicht öffnen.

Bei Kontakt mit den Augen: Spülen Sie das betroffene Auge bei weit gespreizten Lidern 10 Minuten lang unter fließendem Wasser und schützen Sie dabei das nicht beeinträchtigte Auge. Vorhandene Kontaktlinsen nach Möglichkeit entfernen.

Bei Kontakt mit der Haut: Verunreinigte Kleidung des Verletzten ausziehen, auf Selbstschutz achten. Betroffene Hautpartien mindestens 10 Minuten unter fließendem Wasser spülen.

Bei Einatmen: An die frische Luft begeben und für ungehinderte Atmung sorgen.

Beim Schlucken: Mund ausspülen und Flüssigkeit ausspucken. Bei Bewusstsein 1 Glas Wasser (ca. 200 ml) trinken. Den Verletzten nicht zum Erbrechen bringen.

# Elektrische Gefahren vermeiden:

▶ Messen Sie mit dem Messgerät und Fühlern niemals an oder in der Nähe von spannungsführenden Teilen!

# Messgerät schützen:

▶Lagern Sie das Messgerät / Sensoren nie zusammen mit Lösungsmitteln (z.B. Aceton). Verwenden Sie keine Trockenmittel.

# $\angle D$  Für Produkte mit Bluetooth<sup>®</sup> (Option)

Änderungen oder Modifizierungen, die nicht ausdrücklich von der zuständigen Zulassungsstelle genehmigt wurden, können zum Widerruf der Betriebserlaubnis führen.

Datenübertragung kann durch Geräte, die im gleichen ISM-Band senden gestört werden z.B. WLAN, Mikrowellenherde, ZigBee

Das Benutzen von Funkverbindenungen ist u. a.in Flugzeugen und Krankenhäusern nicht erlaubt. Aus diesem Grund muss vor Betreten folgende Punkte sichergestellt sein:

### $\blacktriangleright$  Funktion Bluetooth deaktivieren.

▶ <sup>1</sup> Ý Geräteeinst. Ý <sup>OK</sup> Ý Verbindung Ý OK Ý IrDA wählen OK

# $\triangle$  Produktsicherheit / Gewährleistungsansprüche wahren:

- Betreiben Sie das Messgerät nur innerhalb der in den technischen Daten vorgegebenen Parameter.
- Behandeln Sie das Messgerät nur sach- und bestimmungsgemäß.  $\blacktriangleright$
- ▶ Wenden Sie niemals Gewalt an!
- ▶ Temperaturangaben auf Sonden / Fühlern beziehen sich nur auf den Messbereich der Sensorik. Setzen Sie Handgriffe und Zuleitungen keinen Temperaturen über 70 °C aus, wenn diese nicht ausdrücklich für höhere Temperaturen zugelassen sind.
- ► Öffnen Sie das Messgerät nur, wenn dies zu Wartungs- oder Instandhaltungszwecken ausdrücklich in der Bedienungsanleitung beschrieben ist.
- Führen Sie nur Wartungs- und Instandsetzungsarbeiten durch, die in der Bedienungsanleitung beschrieben sind. Halten Sie sich dabei an die vorgegebenen Handlungsschritte. Verwenden Sie aus Sicherheitsgründen nur Original-Ersatzteile von testo.

Darüber hinausgehende Arbeiten dürfen nur von autorisiertem Fachpersonal ausgeführt werden. Andernfalls wird die Verantwortung für die ordnungsgemäße Funktion des Messgeräts nach der Instandsetzung und für die Gültigkeit von Zulassungen von testo abgelehnt.

# Fachgerecht entsorgen:

- ► Geben Sie defekte Akkus sowie leere Batterien an den dafür vorgesehenen Sammel-stellen ab.
- ▶ Senden Sie das Messgerät nach Ende der Nutzungszeit direkt an uns. Wir sorgen für eine umweltschonende Entsorgung.

# Bestimmungsgemäße Ver-**B.** wendung

 $\mathbf{Q}$ 

Dieses Kapitel beschreibt die Anwendungsbereiche, für die das Messgerät bestimmt ist.

Das testo 340 ist ein Handmessgerät zur professionellen Abgas-Analyse für:

- · Service / Überwachung von Industrie-Feuerungsanlagen (Prozessanlagen, Kraftwerke)
- · Kontrolleure im Emissionsbereich
- · Motorenhersteller und Betreiber
- · Service / Monteure von Brenner- / Kesselherstellern im Industriebereich

Typische Messaufgaben und besondere Eigenschaften des testo 340 sind:

- · Messung an Industrie-Motoren (CO- / NO-Verdünnung)
- · Messung an Gasturbinen (hohe Genauigkeit CO und NO plus zuschaltbare Verdünnung)
- · Emissionsmessung (integrierte Strömungs- und Differenzdruckmessung)
- testo sichert die Funktionalität seiner Produkte bei bestimmungsgemäßem Einsatz zu. Diese Zusicherung erfolgt nicht für Eigenschaften von testoprodukten in Kombination mit nicht autorisierten Drittprodukten. Wettbewerbs-Produkte sind nicht von testo autorisiert.

testo schließt, wie allgemein üblich, Ansprüche hinsichtlich Support, Garantie oder Gewährleistung generell aus, sofern diese sich auf eine Funktionalität beziehen, die nicht von testo als Teil des Produktangebotes zugesichert wurde. Auch entfallen derartige Ansprüche bei unsachgemäßer Nutzung bzw. Behandlung der Produkte z.B. in Kombination mit nicht autorisierten Drittprodukten.

Weitere Garantiebedingungen: siehe Internetseite www.testo.com/warranty

Das testo 340 darf nicht eingesetzt werden:

- · für kontinuierliche Messungen > 2 h
- · als Sicherheits(alarm)-Gerät
- testo 340 mit der Option Bluetooth:

Die Verwendung des Funk-Moduls unterliegt den Regelungen und Bestimmung des jeweiligen Einsatzlandes und darf jeweils nur in den Ländern eingesetzt werden, für welches eine Länderzertifizierung vorliegt. Der Benutzer und jeder Besitzer verpflichtet sich zur Einhaltung dieser Regelungen und Verwendungsvoraussetzungen und erkennt an, dass der weitere Vertrieb. Export, Import etc., insbesondere in Länder ohne Funk-Zulassung, in seiner Verantwortung liegt.

# C. Produktbeschreibung

Dieses Kapitel gibt eine Übersicht über die einzelnen Komponenten des Produkts. Messgerät  $C.1$ 

Übersicht  $C.1.1$ 

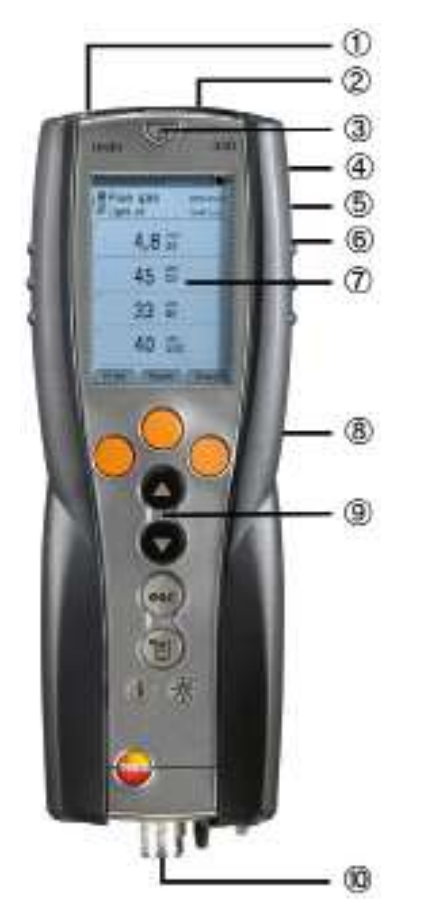

À Infrarot Schnittstelle Infrarotstrahl nicht auf die Augen von Personen richten! / I \ Á Schnittstellen: USB, PS2 Å Ein- / Ausschalten Ã-Kondensatfalle (Rückseite) Ä Halterung für Tragegurt (Rückseite) Å Magnethalterungen (Rückseite) Warnung! Magnetisches Feld! Kann gesundheitsgefährdend für Träger von Herzschrittmachern sein. > Mindestabstand von 20 cm zwischen Herzschrittmacher und Gerät einhalten. Achtung! Magnetisches Feld! Beschädigung anderer Geräte! SicherheitsabstandzuProdukten einhalten, die durch Magnetis-

mus beschädigt werden können (z. B. Monitore, Computer, Kreditkarten).

# ÆDisplay

C Servicedeckel (Rückseite) È Tastatur É Geräteanschlüsse: Abgassonde, Fühler, Drucksonde, Netzteil, Gasausgänge

# C.1.2 Tastatur

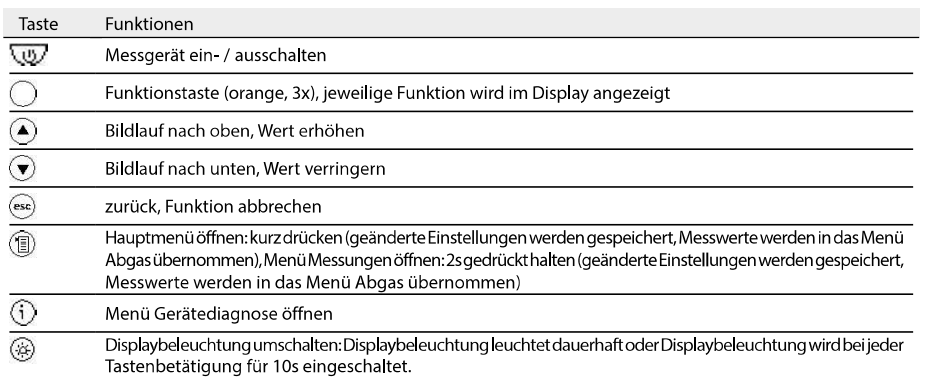

#### $C.1.3$ Display

Abhängig vom aktiven Menü werden im Display unterschiedliche Elemente angezeigt.

# Kopfzeile (in allen Ansichten aktiv)

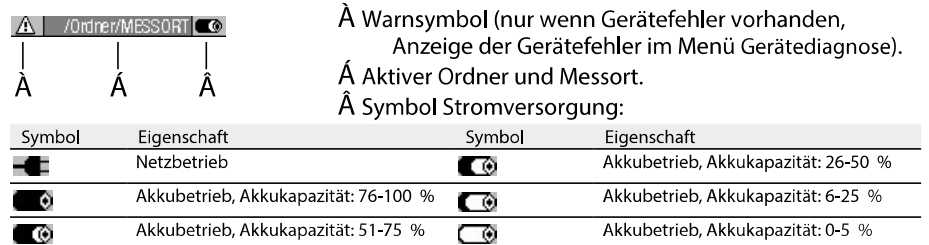

# Ansicht Funktionsauswahl

 $Bist$   $OK$ 

- Ã

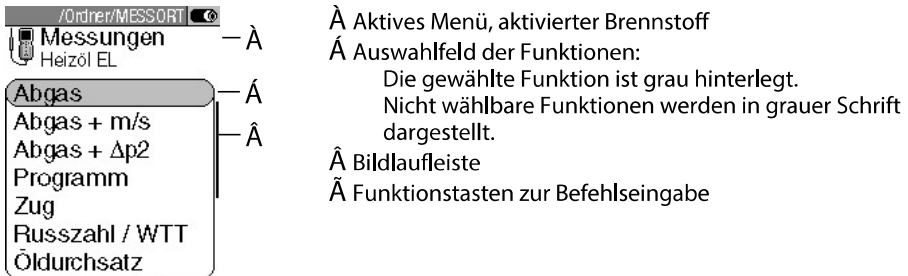

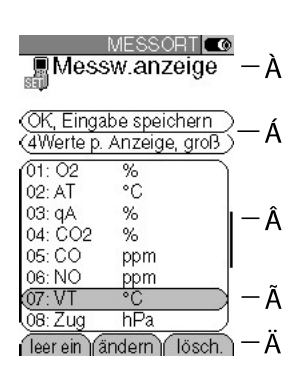

# Ansicht Einstellen À Aktives Menü

- Á Funktionsfelder zur Befehlseingabe
- Bildlaufleiste
- à Auswahlfeld der einstellbaren Werte: Der gewählte Wert ist grau hinterlegt. Nicht wählbare Werte werden in grauer Schrift dargestellt.
- Ä Funktionstasten zur Befehlseingabe

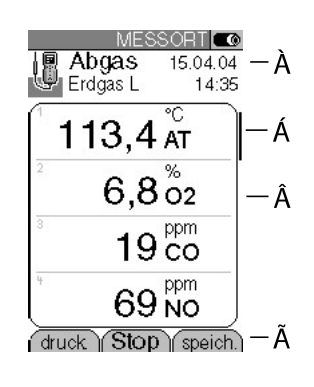

# Ansicht Messen

- $\hat{A}$  Aktives Menü, abhängig von der gewählten Funktion: Zusatzinformationen (z. B. aktivierter Brennstoff, Datum und Uhrzeit)
- Á Bildlaufleiste
- Anzeigefeld Messwerte, Messgrößen
- Å Funktionstasten zur Befehlseingabe

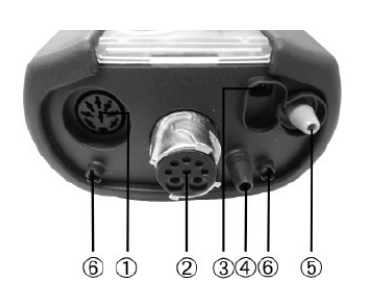

#### Geräteanschlüsse  $C.1.4$

- À Fühlerbuchse
- Á Abgasbuchse
- Â Netzteilbuchse
- Ã Druckbuchse p+
- Ä Druckbuchse p-Å Gasausgänge

#### $C.1.5$ Schnittstellen

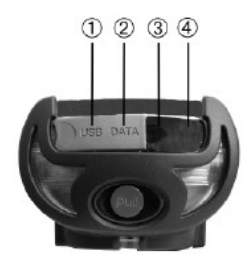

À USB-Schnittstelle: Verbindung zu PC Á PS2-Schnittstelle: Anschluss Feuerungsautomaten-Adapter IR-/IrDA-Schnitstelle Å Bluetooth-Schnittstelle

# C.1.6 Bauteile

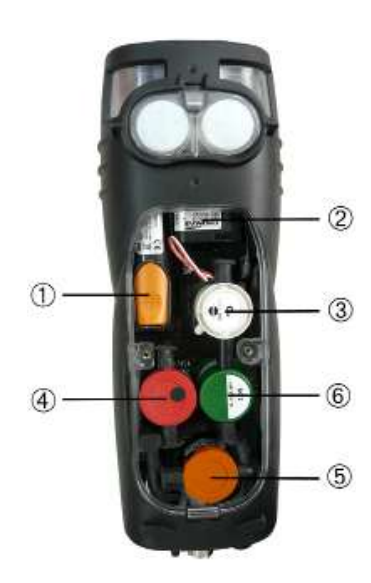

À Akku Á Messgaspumpe  $\hat{A}$  Sensor-Steckplatz 1: O<sub>2</sub>  $\tilde{A}$  Sensor-Steckplatz 2:  $\tilde{C}$ , CO<sub>low</sub>, NO, NO<sub>low</sub>, SO<sub>2</sub><br> $\ddot{A}$  Sensor-Steckplatz 3: NO, NO<sub>low</sub>, NO<sub>2</sub> Å Sensor-Steckplatz 4: CO, CO<sub>low</sub>, SO<sub>2</sub>, NO<sub>2</sub>

#### $C.1.7$ Tragegurt

# Tragegurt befestigen:

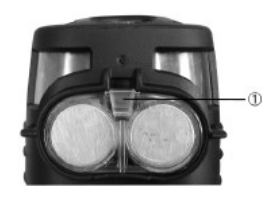

- 1 Messgerät auf die Frontseite legen.
- 2 Tragegurt in der Halterung  $(\hat{A})$  befestigen.

# C.2 Modulare Abgassonde

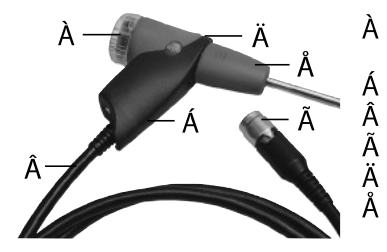

- À Abnehmbare Filterkammer mit Sichtfenster, Partikelfilter
	- Sondengriff
	- Anschlussleitung
	- Anschlussstecker Messgerät
- Ä Entriegelung Sondenmodul
- Sondenmodul

# Inbetriebnahme D.

Dieses Kapitel beschreibt die Handlungsschritte, die zur Inbetriebnahme des Produkts erforderlich sind.

> Schutzfolie vom Display entfernen.

Das Messgerät wird mit eingelegtem Akku ausgeliefert.

▶ Vor dem Einsatz des Messgeräts den Akku vollständig laden (siehe Akku laden,  $S. 16$ .

# E. Bedienung

Dieses Kapitel beschreibt die Handlungsschritte, die bei der Verwendung des Produkts häufig ausgeführt werden müssen.

Dieses Kapitel bitte aufmerksam lesen. Die Inhalte dieses Kapitels werden in den folgenden Kapiteln dieses Dokuments als bekannt vorausgesetzt.

#### $F.1$ Netzteil / Akku

Ist das Netzteil gesteckt, erfolgt die Versorgung des Messgeräts automatisch über das Netzteil. Ein Laden des Akkus im Messgerät während des Betriebs ist nicht möglich.

#### $E.1.1$ Akku wechseln

Das Messgerät darf nicht über das Netzteil an eine Netzsteckdose angeschlossen sein. Das Messgerät muss ausgeschaltet sein. Akkuwechsel innerhalb von 60 min H. durchführen, damit Geräteeinstellungen (z. B. Datum / Uhr) nicht verloren gehen.

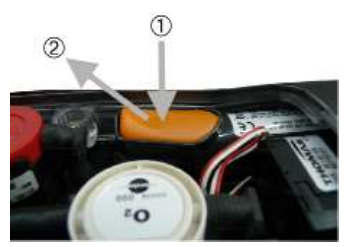

- 1 Messgerät auf die Frontseite legen.
- 2 Schrauben mit einem Kreuz-Schraubendreher lösen, Clip in Pfeilrichtung lösen und Servicedeckel abnehmen.
- Akkuverriegelung öffnen: Orangene Taste drücken  $\overline{3}$ (À) und in Pfeilrichtung schieben (Á).
- Akku entnehmen und neuen Akku einlegen. Nur testo-Akku 0515 0100 bzw. 0515 0107 verwenden!
- 5 Akkuverriegelung schließen: Orangene Taste drücken und gegen die Pfeilrichtung schieben, bis der Akku einrastet.
- 6 Servicedeckel aufsetzen und schließen (Clip muss einrasten), mit Schrauben befestigen.

Für den Betrieb mit dem Ersatzakku 0515 0107 ist die Firmwareversion V1.20.3568 oder höher erforderlich. Bitte führen sie gegebenenfalls ein Update gemäß Anleitung H. zum Firmwareupdate auf der Produktseite im Internet www.testo.com durch.

# E.1.2 Akku laden

Der Akku kann nur bei einer Umgebungstemperatur von ±0...+35 °C geladen werden. Ist der Akku komplett entladen, beträgt die Ladezeit bei Raumtemperatur ca. 5-6 h.

### Laden im Messgerät

Das Messgerät muss ausgeschaltet sein.

- 1 Gerätestecker des Netzteils an die Netzteilbuchse des Messgeräts anschließen.
- 2 Netzstecker des Netzteils an eine Netzsteckdose anschließen.
- Der Ladevorgang startet. Der Ladezustand wird im Display angezeigt. Ist der Akku geladen, stoppt der Ladevorgang automatisch.

Laden in der Ladestation (0554 1103)

Beachten Sie die Dokumentation, die der Ladestation beiliegt.

# Akkupflege

- Akku möglichst immer vollständig entladen und wieder aufladen.
- Akku nicht für längere Zeit im entladenen Zustand lagern. (Beste Lagerungsbedingungen bei 50-80 % Ladezustand, 10-20 °C Umgebungstemperatur, vor erneutem Gebrauch vollständig laden).

#### **Betrieb mit Netzteil**  $E.1.3$

- 1 Gerätestecker des Netzteils an die Netzteilbuchse des Messgeräts anschließen.
- 2 Netzstecker des Netzteils an eine Netzsteckdose anschließen.
- Die Versorgung des Messgeräts erfolgt über das Netzteil.  $\blacksquare$
- Ist das Messgerät ausgeschaltet und ein Akku eingelegt, startet automatisch der Ladevorgang. Durch Einschalten des Messgeräts wird die Akkuladung gestoppt und das Messgerät wird über das Netzteil versorgt.

#### $E.2$ Sonden / Fühler

#### Sonden / Fühler anschließen  $E.2.1$

# Fühlerbuchse:

Die Fühlererkennung an der Fühlerbuchse wird während des Einschaltvorgangs durchgeführt: Benötigte Fühler immer vor dem Einschalten des Messgeräts anschlie-Ben bzw. Messgerät nach einem Fühlerwechsel aus- und wieder einschalten, damit die korrekten Fühlerdaten in das Messgerät eingelesen werden.

# Abgasbuchse:

Die Sonden- / Fühlererkennung an der Abgasbuchse wird fortlaufend durchgeführt. Ein Sonden- / Fühlerwechsel ist auch bei eingeschaltetem Messgerät möglich.

### Abgassonden anschließen

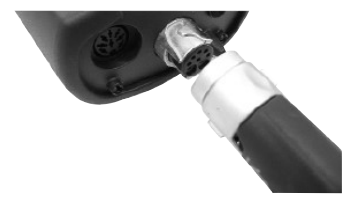

Anschlussstecker auf die Abgasbuchse stecken und mit einer leichten Drehung im Uhrzeigersinn verriegeln (Bajonett-Verschluss).

Zwischen Messgerät und Abgassonde dürfen max. zwei Verlängerungsleitungen (0554 1202) angeschlossen werden.

# Sonstige Fühler anschließen

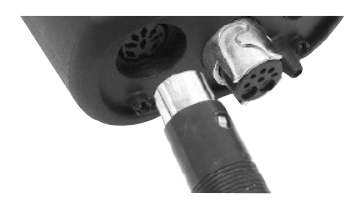

Anschlussstecker des Fühlers in die Fühlerbuchse stecken.

#### Druckschlauch anschließen

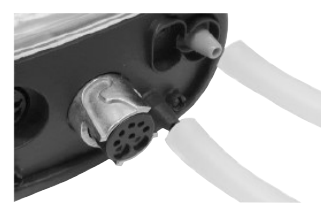

▶ Druckschlauch / Druckschläuche auf den / die Anschlussnippel der Druckbuchse(n) stecken.

#### $E.2.2$ Sondenmodul wechseln

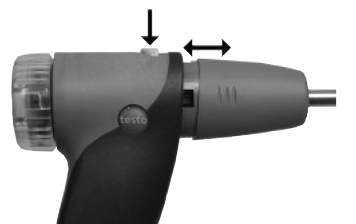

- 1 Taste an der Oberseite des Sondengriffs betätigen und Sondenmodul abnehmen.
- 2 Neues Sondenmodul aufstecken und einrasten.

#### Regelmäßige Pflege  $E.3$

#### Kondensatfalle  $E.3.1$

Der Füllstand der Kondensatfalle kann über die Markierungen an der Kondensatfalle abgelesen werden. Erreicht der Füllstand der Kondensatfalle einen Wert von 90 % erfolgt eine Warnmeldung ( $\triangle$ , rotes Blinklicht).

Kondensatfalle leeren

Das Kondensat besteht aus einem schwachen Säuregemisch, Hautkontakt vermeiden. Darauf achten, dass das Kondensat nicht über das Gehäuse läuft. н

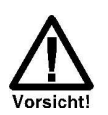

Kondensateintritt in den Gasweg.

Beschädigung der Sensoren und der Abgaspumpe!

▶ Kondensatfalle nicht bei laufender Abgaspumpe leeren.

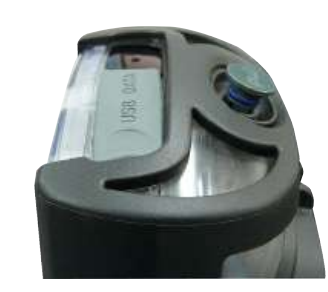

- 1 Messgerät senkrecht halten (Kondensatauslass zeigt nach oben).
- 2 Kondensatauslass an der Kondensatfalle öffnen: Stopfen max. bis zum Anschlag herausziehen.
- 3 Kondensat in einen Ausguss auslaufen lassen.
- 4 Resttropfen am Kondensatauslass mit einem Tuch abtupfen.
- 5 Kondensatauslass schließen.
- Der Kondensatauslass muss komplett geschlossen sein, da ansonsten Fehlmessungen durch Falschluft auftreten können.

#### Partikelfilter prüfen / wechseln  $E.3.2$

# Partikelfilter prüfen:

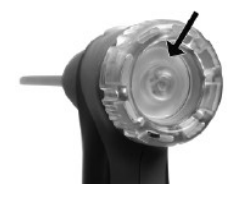

▶ Partikelfilter der Modularen Abgassonde regelmäßig auf Verschmutzungen prüfen: Sichtkontrolle durch das Sichtfenster der Filterkammer. Bei sichtbarer Verschmutzung Filter wechseln.

# Partikelfilter wechseln:

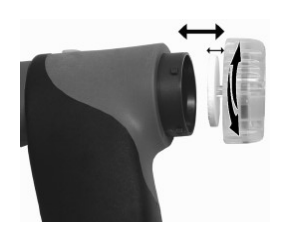

# Filterkammer kann Kondensat enthalten.

- 1 Filterkammer öffnen: Leichte Drehung gegen den Uhrzeigersinn.
- 2 Filterscheibe entnehmen und durch neue (0554 3385) ersetzen.
- 3 Filterkammer aufsetzen und verschließen: Leichte Drehung im Uhrzeigersinn.

#### Grundlegende Bedienschritte  $E.4$

#### Messgerät einschalten  $E.4.1$

- $\triangleright$   $\heartsuit$
- Startbild wird angezeigt (Dauer: ca. 5 s).
- Displaybeleuchtung wird für 10 s eingeschaltet. Option:
	- ▶ Während das Startbild angezeigt wird direkt zu einer Messung wechseln: Die mit der gewünschten Messung belegte Funktionstaste drücken. Siehe auch Konfiguration Starttasten, S. 29.
	- Das Menü Messungen wird geöffnet.

#### -oder-

- Wurde die Spannungsversorgung für längere Zeit unterbrochen: Das Menü Datum / Uhr wird geöffnet.

#### -oder-

- Ein Gerätefehler ist vorhanden: Die Fehlerdiagnose wird angezeigt.

#### **Funktion aufrufen**  $E.4.2$

Funktionen die nicht gewählt werden können, weil der benötigte Fühler / die benötigte

Sonde nicht angeschlossen ist, werden in grauer Schrift dargestellt.

 $\overline{1}$ 

- 1 Funktion wählen:  $\left( \cdot \right)$ ,  $\left( \cdot \right)$
- Die gewählte Funktion wird grau hinterlegt.
- 2 Auswahl bestätigen: <sup>OK</sup>
- Die gewählte Funktion wird geöffnet.

#### $E.4.3$ Werte eingeben

Einige Funktionen erfordern das Eingeben von Werten (Zahlenwert, Einheit, Zeichen). Abhängig von der gewählten Funktion werden die Werte entweder über ein Listenfeld oder einen Eingabeeditor eingegeben.

# Listenfeld

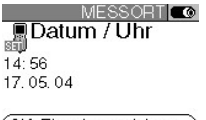

(OK, Eingabe speichern)

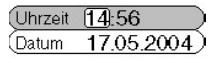

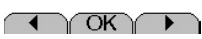

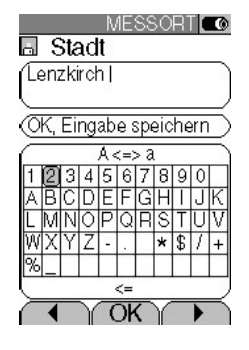

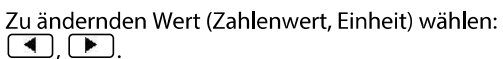

- 2 Wert einstellen:  $\textcircled{\textcircled{\char'13}}$ .
- 3 Handlungsschritte 1 und 2 nach Bedarf wiederholen.
- 4 Eingabe bestätigen: <sup>OK</sup>
- 5 Eingabe speichern: OK, Eingabe speichern Ý OK

# Eingabeeditor

- 1 Wert (Zeichen) wählen:  $\blacksquare$ ,  $\blacksquare$ ,  $\spadesuit$ ,  $\heartsuit$ .
- 2 Wert übernehmen: OK

Optionen:

- > Zwischen Groß- / Kleinbuchstaben umschalten: A <=> a (nicht immer verfügbar).
- $\blacktriangleright$  Zeichen löschen: <=.
- ▶ Cursor im Text positionieren: Texteingabefeld wählen:  $\bigcirc$ ,  $\bigcirc$  und Cursor positionieren:  $\blacksquare$ 
	- ▶ Zeichen vor dem Cursor Jöschen: Uösch
- 3 Handlungsschritte 1 und 2 nach Bedarf wiederholen.
- 4 Eingabe speichern: OK, Eingabe speichern  $\sqrt{X}$

#### Daten drucken  $E.4.4$

Das Ausdrucken von Daten erfolgt über die Funktionstaste **Caruck** Die Funktion ist nur verfügbar, wenn ein Ausdruck möglich ist.

Um Daten über die Infrarot-Schnittstelle oder per Blutooth an einen Protokoll-Drucker übertragen zu können, muss der verwendete Drucker aktiviert sein, siehe Drucker, S. 28.

#### E.4.5 Daten speichern

Das Speichern von Daten erfolgt über die Funktionstaste (speich.) oder das Funktionsfeld OK, Eingabe speichern. Die Funktionen sind nur verfügbar, wenn ein Speichern möglich ist. Siehe auch Speicher, S. 22.

#### Fehlermeldung bestätigen E.4.6

Beim Auftreten eines Fehlers wird im Display eine Fehlermeldung angezeigt.

Fehlermeldung bestätigen:  $OR$ 

Aufgetretene und noch nicht behobene Fehler werden durch ein Warnsymbol in der Kopfzeile angezeigt  $(\triangle)$ .

Noch nicht behobene Fehlermeldungen können im Menü Fehlerdiagnose angezeigt werden, siehe Gerätediagnose, S. 26.

#### $E.4.7$ Messgerät ausschalten

Nicht gespeicherte Messwerte gehen beim Ausschalten des Messgeräts verloren.

- ⋓  $\blacktriangleright$
- Eventuell: Die Pumpe startet und die Sensoren werden gespült, bis die Abschaltschwellen ( $O_2 > 20$  %, andere Messgrößen < 50ppm) erreicht sind. Die maximale Spüldauer beträgt 2min.
- Das Messgerät schaltet aus.

#### Speicher  $E.5$

Alle Messwerte werden dem jeweils aktivierten Messort zugeordnet und können in den Abgasmenüs gespeichert werden. Nicht gespeicherte Messwerte gehen beim Ausschalten des Messgeräts verloren!

Ordner und Messorte können angelegt (max. 100 Ordner, max. 10 Messorte pro Ordner), bearbeitet und aktiviert werden, Messprotokolle können gedruckt werden. Mit der Sonder-Funktion Extras Speicher wird der noch verfügbare Speicherplatz angezeigt und es können alle Protokolle gedruckt oder gelöscht werden. Ebenso kann der komplette Speicher (Ordner und Messorte inkl. Protokolle) gelöscht werden.

Funktion aufrufen:

V Speicher Y OK

#### $E.5.1$ Ordner

# Neuen Ordner anlegen:

Ordner werden über die Ordner-Nummer eindeutig identifiziert. Eine Ordner-Nummer kann nur einmal vergeben werden. Die Ordner-Nummer kann nachträglich nicht mehr geändert werden.

- 1 Neuer Order Ý OK
- 2 Ordner-Nr. wählen Ý [ändern]
- 3 Werte eingeben Ý OK, Eingabe speichern Ý OK
- 4 Handlungsschritt 2 und 3 für die weiteren Kriterien entsprechend durchführen.
- $5\left[\begin{array}{c} 0K \end{array}\right]$

# Ordnerliste ordnen:

- 1 Liste ordnen.
- 2 Ordnungskriterium wählen: Ordner), Name), Str.

# Ordnerliste wieder herstellen:

Eiste in der Reihenfolge ordnen, in der die Ordner angelegt wurden: Liste wieder herstellen  $\acute{Y}$   $\boxed{OK}$ 

Ordner bearbeiten:

 $\triangleright$  Ordner wählen.

Optionen:

- $\triangleright$  Ordner löschen:  $\left[\right]$  lösch.
- $\triangleright$  Ordner ändern:  $\lceil$  bearb.

#### $E.5.2$ Messort

### Neuen Messort anlegen:

Ein Messort wird immer in einem Ordner angelegt.

- 1 Ordner wählen Ý OK Ý Neuer Messort Ý OK
- 2 Anlagen-Nr. wählen Ý [ändern]
- 3 Werte eingeben Ý OK, Eingabe speichern Ý COK
- 4 Handlungsschritt 2 und 3 für die weiteren Kriterien entsprechend durchführen.
- 5 OK, zur Messung oder OK, zu Messort Ý OK

#### Messortliste ordnen:

- 1 Ordner wählen  $\hat{Y}$   $\overline{OK}$
- 2 Liste ordnen  $\acute{Y}$   $\circ$ K

#### Messort aktivieren:

- ▶ Ordner wählen Ý  $\overline{OK}$  Ý Messort wählen Ý  $\overline{OK}$
- Der Messort wird aktiviert und das Menü Messungen wird geöffnet.

#### Messortliste wieder herstellen:

Eiste in der Reihenfolge ordnen, in der die Ordner angelegt wurden:<br>Ordner wählen Ý <u>OK</u> Ý Liste wieder herstellen Ý <u>OK</u> )

#### Messort löschen:

- 1 Ordner wählen Ý OK
- 2 Messort wählen Ý  $\sqrt{$  bearb.
- 3 Messort löschen wählen Ý OK

#### Messorteinstellungen vornehmen:

Zur korrekten Messung von Strömung, Volumenstrom und Massenstrom müssen die Querschnittsform und Querschnittsfläche eingestellt werden.

Die Parameter Staur.fakt. (Staurohrfaktor) und Korrekt.Fak. (Korrekturfaktor) haben Einfluß auf die Messung von Strömung, Volumenstrom und Massenstrom. Der Staurohrfaktor ist abhängig vom eingesetzten Staurohrtyp:

- · Gerade Staurohre (0635 2041, 0635 2042): Staurohrfaktor 0,67
- · Pitot (gebogene) Staurohre (0635 2145, 0635 2345): Staurohrfaktor 1,00

Der Korrekturfaktor bezieht sich auf die Flächenangaben. Wenn Teile der Fläche bedeckt sind (z. B. durch Gitterstäbe), kann dies über den Korrekturfaktor herausgerechnet werden. Anzugeben ist der freie Teil der Fläche (z. B. 20 % bedeckt und 80 % frei: Korrekturfaktor 0,8). Der Korrekturfaktor sollte für alle Standardanwendungen auf 1,00 eingestellt werden.

Die Parameter Temp. VL (Verbrennungsluft-Temperatur), Feuchte VL (Verbrennungsluft-Feuchte) und Taup. VL (Verbrennungsluft-Taupunkt) haben Einfluß auf die Berechnung von qA (Abgasverlust) und ATP (Abgastaupunkt). Für alle Standardanwendungen sollten die Parameter auf die Werkseinstellungen eingestellt werden (Temp. VL: 20.0 °C. Feuchte VL: 80,0 %, Taup. VL: 16,4 °C). Zur Erzielung einer höheren Genauigkeit können die Werte an die aktuellen Umgebungsbedingungen angepaßt werden.

Bei gestecktem Verbrennungsluft-Temperaturfühler wird der Wert für Temp. VL automatisch übernommen. Der Parameter Taup. VL kann mit der Funktionstaste Berechn aus den Werten von Temp. VL und Feuchte VL berechnet werden.

- 1 Ordner wählen Ý  $\boxed{OK}$
- 2 Messort wählen Ý [bearb.]

Optionen:

- ▶ Querschnittsform einstellen: Querschnitt Ý <sup>[ändern]</sup> Ý Querschnitt wählen Ý <sup>4</sup>
- ▶ Querschnittsfläche einstellen: Ouerschnitt Ý  $\frac{1}{\sqrt{2}}$  Ouerschnitt wählen Ý  $\frac{1}{\sqrt{2}}$  V Werte einstellen Ý OK
- Parameter einstellen: Parameter wählen Ý (ändern) Ý Werte einstellen Ý <sup>[OK]</sup>.
- 3 OK. zu Messort  $\hat{Y}$  OK.

#### Protokolle  $E.5.3$

Alle Protokolle drucken / löschen:

 $\triangleright$  Ordner wählen Ý  $\overline{\text{OK}}$  Ý Messort wählen Ý Protok

Die gespeicherten Protokolle werden angezeigt. Protokolle von Messprogrammen sind mit einem senkrechten Strich und der Anzahl der Einzelmessungen gekennzeichnet (z. B. (245), bei mehr als 999 Einzelmessungen werden Punkte dargestellt (|...). Wurden zu einem Messprotokoll Feuerungsautomaten-Daten abgespeichert, wird neben der Protokollbezeichnung folgendes Symbol angezeigt: Die Daten werden beim Drucken eines Protokolls mit ausgedruckt.

Optionen:

- Alle Protokolle drucken: Alle drucken Ý  $\overline{OR}$
- Alle Protokolle löschen: Alle löschen Ý  $\overline{OK}$

Einzelnes Protokoll anzeigen / drucken / löschen:

- 1 Ordner wählen Ý OK Ý Messort wählen Ý Protok).
- Die gespeicherten Protokolle werden angezeigt. Protokolle von Messprogrammen sind mit einem senkrechten Strich und der Anzahl der Einzelmessungen gekennzeichnet (z. B. (245), bei mehr als 999 Einzelmessungen werden Punkte dargestellt (|...). Wurden zu einem Messprotokoll Feuerungsautomaten-Daten abgespeichert, wird neben der Protokollbezeichnung folgendes Symbol angezeigt: 20. Die Daten werden beim Drucken eines Protokolls mit ausgedruckt.
- 2 Protokoll wählen Ý Werte

Optionen:

- $\triangleright$  Protokoll drucken:  $\boxed{\text{druck}}$
- $\triangleright$  Protokoll löschen:  $\overline{\text{Lösch.}}$

#### $E.5.4$ **Extras Speicher**

Funktion aufrufen:

- $\blacktriangleright$   $\circled{2}$   $\circ$  Speicher  $\circ$   $\circ$  Extra
- Der noch verfügbare Speicherplatz wird angezeigt. Optionen:
	- Alle Protokol. drucken  $\acute{Y}$   $\boxed{OK}$ .
	- Alle Protokol. löschen Ý  $\boxed{OK}$
	- Speicher löschen Ý  $\boxed{OK}$ .

#### Gerätediagnose E.6

Wichtige Betriebswerte und Gerätedaten werden angezeigt. Eine Gaswegprüfung kann durchgeführt werden. Der Zustand der Sensoren und noch nicht behobene Gerätefehler können angezeigt werden.

Funktion aufrufen:

 $\blacktriangleright$   $\circledR$   $\circ$  Gerätediagnose.

-oder-

 $\triangleright$  (i).

Gaswegprüfung durchführen:

- 1 Gaswegprüfung Ý OK
- 2 Die schwarze Verschlusskappe auf die Sondenspitze der Abgassonde stecken.
- Der Pumpenfluss wird angezeigt. Ist der Durchfluss <0,02 I/min, sind die Gaswege dicht.
- 3 Prüfung beenden: OK

Gerätefehler anzeigen:

- Fehlerdiagnose  $\acute{Y}$  OK
- Nicht behobene Fehler werden angezeigt.
	- $\blacktriangleright$  Nächsten / vorherigen Fehler anzeigen:  $\bigodot$ ,  $\bigodot$ .

Sensordiagnose anzeigen:

- 1 Sensordiagnose Ý OK
- Eventuell: Gasnullung (30 s).
- 2 Sensor wählen:  $\textcircled{\scriptsize{0}}$ ,  $\textcircled{\scriptsize{1}}$ .
- Der Zustand der Sensor wird angezeigt.

# F. Konfiguration

Dieses Kapitel beschreibt die Handlungsschritte, die für eine Anpassung des Produkts an die jeweilige Messaufgabe bzw. an die Anforderungen des Benutzers möglich sind.

Die Inhalte des Kapitels Bedienung (siehe S. 15) werden als bekannt vorausgesetzt.

#### Geräteeinstellungen  $F.1$

#### $F.1.1$ Messwertanzeige

н

Die Messgrößen / Einheiten und die Displaydarstellung (Anzahl der angezeigten Messwerte pro Displayseite) können eingestellt werden.

Wählbare Messgrößen und Einheiten (kann je nach Gerät variieren):

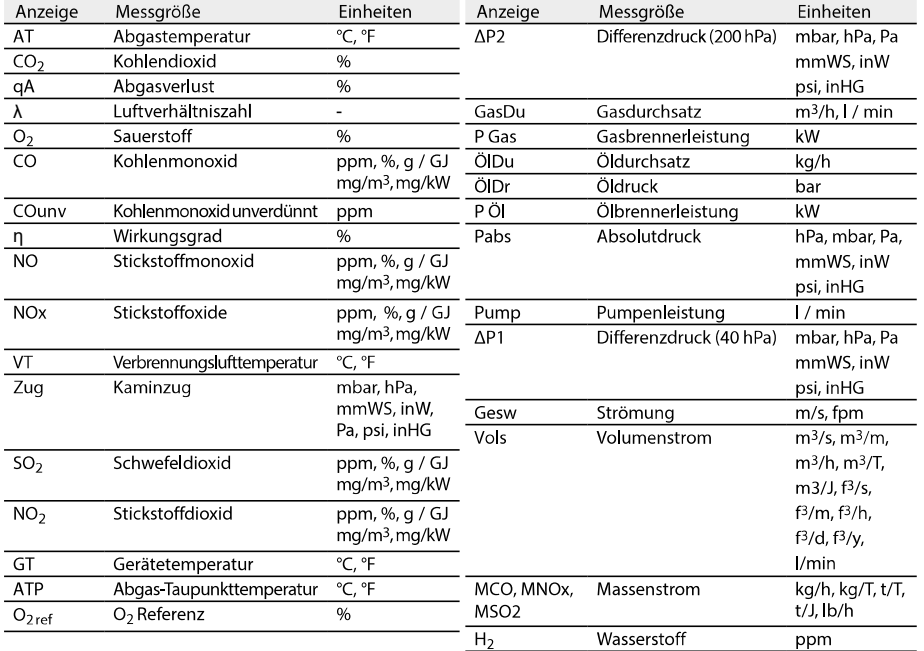

### Funktion aufrufen:

 $\triangleright$   $\circled{1}$   $\circ$  Geräteeinst.  $\circ$   $\circled{0}$   $\circ$   $\circ$  Messwertanzeige  $\circ$   $\circ$   $\circ$   $\circ$   $\circ$ 

Displaydarstellung einstellen:

A Werte p. Anzeige, groß bzw. 8 Werte p. Anzeige, klein wählen  $\hat{Y}$  OK.

Messgrößen und Einheiten ändern:

1 Anzeigeposition wählen.

Optionen:

- $\blacktriangleright$  Leerstelle einfügen:  $\boxed{\text{[here in]}}$
- $\triangleright$  Messgröße löschen:  $\boxed{\phantom{0}}$  lösch.
- 2  $\left[\frac{\text{andern}}{\text{Y}}\right]$  Ý Messaröße wählen Ý  $\left[\frac{\text{OK}}{\text{X}}\right]$  Ý Einheit wählen Ý  $\left[\frac{\text{OK}}{\text{X}}\right]$

Einstellungen speichern:

 $\triangleright$  OK, Eingabe speichern Ý OK

#### $F.1.2$ Drucker

Die Kopfzeilen (Zeile 1-3) und die Fusszeile für die Druckausgabe einstellen. Um Daten über die Infrarot- oder Bluetooth-Schnittstelle an einen Protokoll-Drucker übertragen zu können, muss der verwendete Drucker aktiviert sein.

Folgende Drucker können mit dem testo 340 verwendet werden:

- Infrarot-Schnelldrucker (Art.-Nr. 0554 0549)
- Bluetooth®-/IRDA-Drucker (Art.-Nr. 0554 0620)

Funktion aufrufen:

▶ <sup>1</sup> Ý Geräteeinst. Ý **OK** Ý Drucker Ý OK

Drucktext einstellen:

- 1 Drucktext  $\hat{Y}$   $\overline{OK}$
- 2 Zeile 1, Zeile 2, Zeile 3 oder Fusszeile wählen Ý Ländern
- 3 Werte eingeben Ý OK, Eingabe speichern Ý OK.
- 4 Handlungsschritt 2 und 3 für die weiteren Zeilen entsprechend durchführen.
- 5 OK, Eingabe speichern Ý OK

# Druckerauswahl:

- Der Drucker 0554 0620 kann nur ausgewählt werden, wenn die
- Bluetooth-Schnittstelle aktiviert ist, siehe Verbindung, S. 30.
- F Druckerauswahl Ý  $\boxed{OK}$  Ý Drucker wählen Ý  $\boxed{OK}$

#### Konfiguration Starttasten  $F.1.3$

Die Belegung der Funktionstasten ist abhängig von der gewählten Funktion fest vorgegeben. Nur die Funktionstasten im Startbild (nach dem Einschalten des Messgeräts) können mit einer beliebigen Funktion aus dem Menü Messungen belegt werden.

Die Funktionstasten sind nur aktiv, wenn die benötigten Fühler angeschlossen sind.

Funktion aufrufen:

 $\blacktriangleright$   $\circledR$   $\circ$  Geräteeinst.  $\circ$   $\circledR$   $\circ$  Konf. Starttasten  $\circ$   $\circ$   $\circ$   $\circ$ 

Starttasten mit Funktion belegen:

- 1 Funktion wählen Ý Funktionstaste drücken, die mit der gewählten Funktion belegt werden soll.
- 2 Handlungsschritt 1 für die weiteren Funktionstasten entsprechend durchführen.

Einstellungen speichern:

 $\triangleright$  OK, Eingabe speichern Ý OK

#### Auto Off  $F.1.4$

Bei aktivierter AutoOff-Funktion schaltet sich das Gerät selbständig aus, wenn nach der eingestellten Zeit keine Taste betätigt wurde.

Funktion aufrufen:

 $\triangleright$   $\circledR$   $\circ$  Geräteeinst,  $\circ$   $\circledR$   $\circ$   $\circ$  AutoOff  $\circ$   $\circ$   $\circ$   $\circ$ 

AutoOff ein-ausschalten:

Auto, Ausschalt wählen Ý  $\sqrt{a}$ ndern) Ý Ein oder Aus wählen Ý  $\sqrt{OK}$ 

AutoOff-Zeit einstellen:

▶ Zeit wählen Ý Ländern Ý Wert einstellen Ý LOK

#### $F.1.5$ Verbindung

IR-/IrDA-Schnittstelle/Bluetooth-Schnittstelle auswählen.

Funktion aufrufen:

 $\triangleright$   $\circledR$   $\circ$  Geräteeinst.  $\circ$   $\circledR$   $\circ$   $\circ$  Verbindung  $\circ$   $\circ$ 

IR-/IrDA-Schnittstelle/Bluetooth-Schnittstelle einstellen:

IrDA oder Bluetooth wählen Ý  $\boxed{OK}$ 

#### Datum / Uhr  $F.1.6$

Das Datum und die Uhrzeit kann eingestellt werden.

Funktion aufrufen:

▶ <sup>1</sup> Ý Geräteeinst. Ý OK Ý Datum/Uhr Ý OK

Datum / Uhrzeit einstellen:

Intervals The Uhrzeit oder Datum wählen Y  $\left(\frac{\text{andern}}{\text{andern}}\right)$  Y Werte einstellen Y  $\left(\frac{\text{OK}}{\text{OK}}\right)$ 

Einstellungen speichern:

▶ OK, Eingabe speichern Ý OK,

#### $F.1.7$ Sprache

Die Sprache der Menüführung kann eingestellt werden.

Funktion aufrufen:

 $\triangleright$   $\circled{1}$   $\circ$  Geräteeinst.  $\circ$  OK  $\circ$   $\circ$  Sprache  $\circ$  OK  $\circ$ .

-bzw.-

 $\triangleright$   $\circledR$   $\circ$  Inst' settings  $\circ$   $\circledR$   $\circ$   $\circ$  Language  $\circ$   $\circ$   $\circ$   $\circ$   $\circ$   $\circ$ 

Sprache einstellen:

Deutsch oder Englisch wählen Ý  $\overline{\text{OK}}$ .

-bzw.

German oder English wählen Ý  $\boxed{OK}$ .

#### Verdünnungseinstellungen  $F.1.8$

Die Verdünnung des Messgases kann eingestellt werden. Funktion aufrufen:

Y Geräteeinst. Y OK Y Verdünnungseinst Y OK

#### Automatische Verdünnung einstellen

Die automatische Verdünnung wird zum Schutz der Sensoren vor Überlastung bei Überschreitung von Schwellenwerten aktiviert. Für die vorhandenen Sensoren können Schwellenwerte eingestellt werden. Siehe F.2 Sensoreinstellungen. Nach dem Einschalten ist immer die "Automatische Verdünnung" voreingestellt.

Funktionsweise bei automatischer Verdünnung

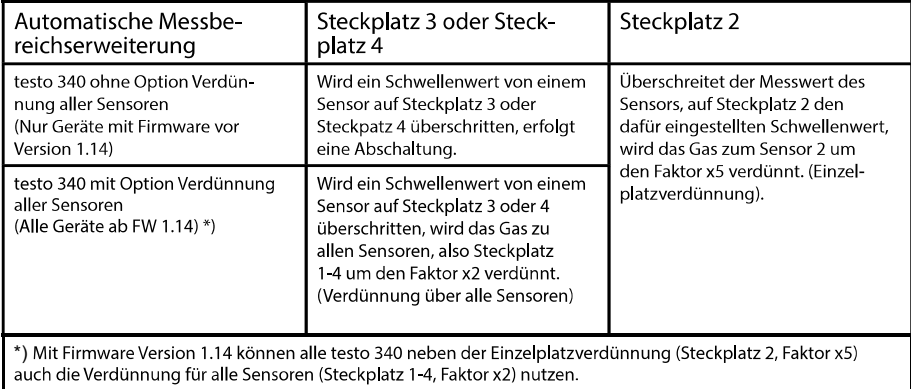

Wird ein Schwellenwert trotz Verdünnung überschritten, schaltet die Gaspumpe ab.

 $\Box$  Automatisch wählen Ý  $\boxed{OK}$ .

Wird Manuell 2x, 5x oder Verdünnung Aus gewählt, ist der Verdünnungswert fest eingestellt, es wird nicht zwischen den Verdünnungsfaktoren gewechselt.

Verhalten bei fest eingestellten Verdünnungen

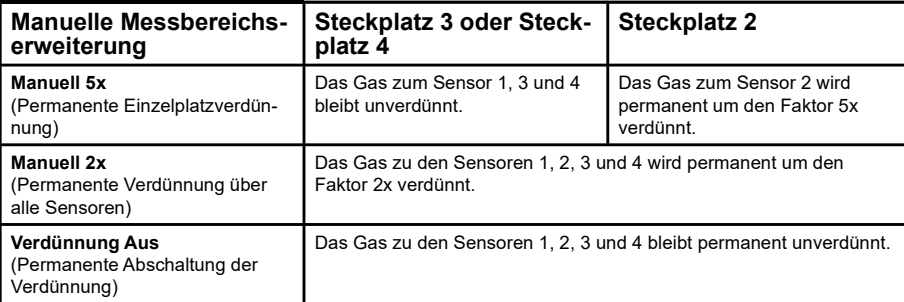

Wird ein Sensor Schwellenwert überschritten, wird die Gaspumpe abgeschalten.

Permanente Verdünnung über alle Sensoren einstellen

Manuell 2x All wählen  $\hat{Y}$  OK

Permanente Einzelplatzverdünnung einstellen

Manuell 5x (Steckplatz 2) wählen  $\acute{Y}$   $\overline{OK}$  .

Verdünnung ausschalten

 $\blacktriangleright$  Verdünnung aus wählen Ý  $\boxed{OK}$ .

Messbereichsinformationen ansehen

Die Messbereichsinformationen hängen von den vorhandenen Sensoren ab.

 $\blacktriangleright$  Messbereiche wählen Ý  $\boxed{\circ\kappa}$ 

3ei aktivierter Verdünnung verändern sich die Messwertauflösung und Messgenauigkeiten, siehe Technische Daten.

Der eingestellte Verdünnungsfaktor wird in der Anzeige des Analysators angezeigt. Verdünnte Werte werden invers dargestellt.

Schematische Darstellung Gasweg testo 340:

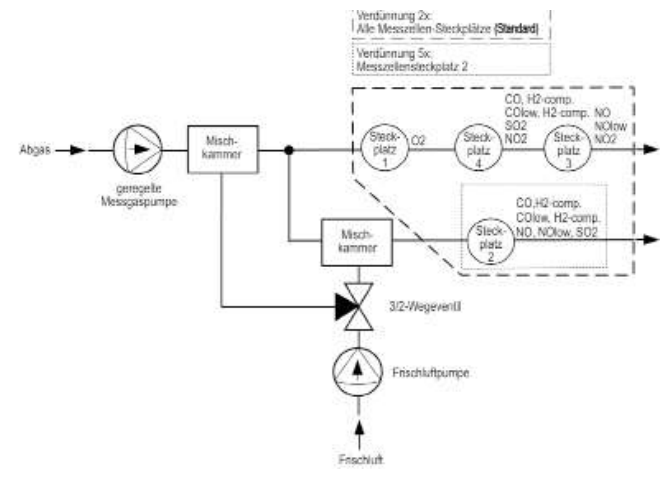

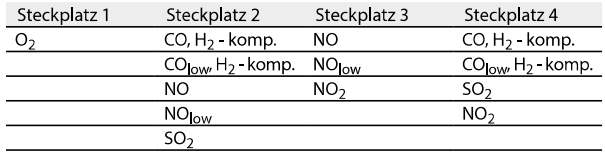

#### Sensoreinstellungen  $F<sub>.2</sub>$

Ein NO<sub>2</sub>-Zuschlag und Schwellen für die Aktivierung des Sensorschutzes (Verdünnung- / Abschaltung) können eingestellt werden. Die aktuellen Kalibrierdaten und der Zustand der Sensoren können angezeigt werden. Eine Nachkalibrierung kann durchgeführt werden.

Funktion aufrufen:

 $\blacktriangleright$   $\circledcirc$   $\circ$   $\circ$  Sensoreinst.  $\circ$   $\circ$   $\circ$   $\circ$ 

NO<sub>2</sub>-Zuschlag einstellen (sofern kein NO<sub>2</sub> Sensor gesteckt ist):

1 NO<sub>2</sub>-Zuschlag.

Option:

- $\triangleright$  NO<sub>2</sub>-Zuschlag auf Standardwert zurückstellen:  $\overline{\bigcirc \text{Vorg.}}$
- 2  $\left[\frac{\text{änder}}{\text{inter}}\right]$   $\acute{\gamma}$  Wert einstellen  $\acute{\gamma}$   $\left[\frac{\text{OK}}{\text{OK}}\right]$

# Sensorschutz einstellen:

Zur Messbereichserweiterung und zum Schutz der Sensoren vor Überlastung können Schwellenwerte eingestellt werden, bei deren Überschreitung der Sensorschutz aktiviert wird. Abhängig von den gesteckten Sensoren können Schwellenwerte für unterschiedliche Messgrößen eingestellt werden.

- 1 Sensorschutz Ý OK
- 2 Messgröße wählen.

Option:

- Gewählte Messgröße auf Standardwert zurückstellen:  $\sqrt{\log 2}$
- $\lceil$  ändern) Ý Werte einstellen Ý  $\lceil$  OK)  $\mathbf{3}$
- 4 Handlungsschritte 2 und 3 für die weiteren Messgrößen entsprechend durchführen.
- Einstellungen speichern: OK, Eingabe speichern Ý  $\boxed{OK}$

Messungen mit dem CO (H<sub>2</sub> - kompensierten) Sensor:

- Zum Schutz des Sensors und um eine längere Sensor-Lebensdauer zu erzielen wird
- bei Messungen mit unerwartet hohen CO-Konzentrationen (größer 1.000 ppm) empfohlen, den CO-Sensor auf dem Steckplatz 2 zu platzieren und zusätzlich den Schwellenwert des CO-Sensorschutzes auf 1.000 ppm einzustellen. So aktiviert sich ab einer CO-Konzentration von 1.000 ppm automatisch die Verdünnung mit dem Faktor 5.

Diese Einstellung sollte auch dann vorgenommen werden, wenn H<sub>2</sub> - Konzentrationen größer 1.000 ppm zu erwarten sind.

# ppm-Stundenzähler anzeigen (nur aktiv, wenn Sensoren mit Wechselfilter verwendet werden):

Für die Sensoren, die einen wechselbaren chemischen Filter zur Neutralisierung von Quergasen nutzen, ist ein ppm-Stundenzähler verfügbar.

Dies betrifft:

CO, H<sub>2</sub> - komp.-Sensor (Filterstandzeit ca. 170000 ppmh) NO-Sensor (Filterstandzeit ca. 120000 ppmh)

1 ppm-Stundenzähler Ý OK

2 Sensoren wählen.

Optionen:

- ▶ Zwischen den einzelnen Sensoren wechseln:  $\bigcirc$ ,  $\bigcirc$ .
- Anzeige der max. Filterstandzeit und aktuellem Wert des Stundenzählers
- ▶ Bei Erreichen der maximalen Filterstandzeit erscheint Hinweis: Filtermaterial verbraucht. Bitte Filter wechseln.
- Stundenzähler eines Sensors zurücksetzen:  $\left[\begin{array}{c} \text{Rück} \\ \end{array}\right]$

Aktuelle Kalibrierdaten / Zellenzustand anzeigen:

 $\blacktriangleright$  Kalibrierdaten Ý  $\boxed{OK}$ 

Optionen:

- ▶ Zwischen den aktuellen Kalibrierdaten der einzelnen Sensoren wechseln:  $\bigcirc$ ,  $\bigcirc$ .
- $\blacktriangleright$  Die aktuellen Kalibrierdaten aller Sensoren ausdrucken:  $\boxed{\text{druck}}$
- ▶ Zustand des Sensors als Grafik anzeigen: Grafik
	- Bei jeder Nachkalibrierung wird der Zustand des Sensors geprüft. Die Abweichung zum Auslieferungszustand wird als Prozentwert angezeigt. 70 %-Schwelle: "Verminderte Sensorempfindlichkeit. Empfehlung Ersatzzelle beschaffen.", 50 %-Schwelle: "Sensor tauschen." Die Anzeige erfolgt für die letzten 25 Nachkalibrierungen.
	- ▶ Zurück zur Anzeige der aktuellen Kalibrierdaten wechseln: UWerte

# Nachkalibrierung durchführen:

CO, H<sub>2</sub> - komp.-, SO<sub>2</sub>-, NO<sub>2</sub>-, NO-Sensoren und der O<sub>2</sub>-Referenzwert können nachkalibriert werden. Die Messgas-Verdünnung des Steckplatz 2 kann nachkalibriert werden.

Werden offensichtlich unrealistische Messwerte angezeigt, sollten die Sensoren geprüft und bei Bedarf nachkalibriert werden.

#### Gefährliche Gase

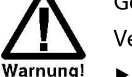

Vergiftungsgefahr!

- > Sicherheitsvorschriften / Unfallverhütungsvorschriften im Umgang mit Prüfgas beachten.
- Prüfgas nur in gut belüfteten Räumen verwenden.

Nachkalibrierungen mit geringen Gaskonzentrationen können zu Genauigkeits-

abweichungen in den oberen Messbereichen führen.

Der Sensorschutz ist bei der Nachkalibrierung nicht deaktiviert. Die Prüfgas-Konzentration darf den maximalen Wert des Sensors nicht überschreiten.

Die Nachkalibrierung des Sensors auf Steckplatz 2 hat Einfluss auf die Verdünnung: Führen Sie eine Nachkalibrierung der Messgröße immer vor einer Nachkalibirierung der Verdünnung durch.

Folgenden Randbedingungen sollten bei einer Nachkalibrierung eingehalten werden:

- · Absorptionsfreies Schlauchmaterial verwenden
- · Messgerät mind. 20 min vor der Nachkalibrierung einschalten (Aufwärmung)
- · Gasnullung an sauberer Luft durchführen
- · Beaufschlagung des Prüfgases über Kalibrieradapter (0554 1205, empfohlen) oder auf die Sondenspitze
- · Maximaler Überdruck des Prüfgases 30 hPa (empfohlen: druckfrei über Bypass)
- · Beaufschlagung des Prüfgases mind. 3 min

Empfehlungen zu Testgaskonzentrationen und -zusammensetzungen finden Sie in der testo-Prüfgas-Fibel.

- 1 Nachkalibrierung Ý OK
- Eventuell: Gasnullung (30 s).
- 2 Messgröße wählen Ý <sup>andern</sup>) Ý Prüfgaskonzentration (Sollwert) eingeben.
- 3 Messgerät mit Prüfgas beaufschlagen.
- 4 Kalibrierung starten: Start

Wurde die Messgröße gewählt, deren Sensor auf Steckplatz 2 gesteckt ist:

- Es erfolgt eine Abfrage, ob die Verdünnung genullt werden soll.
- $\blacktriangleright$  Nachkalibrierung der Messgröße starten: Nein  $\gamma$  Start
- Nachkalibrierung der Verdünnung starten:  $\boxed{Ja}$   $\acute{Y}$   $\boxed{Start}$
- 5 Sollwert übernehmen, sobald der Istwert stabil ist: OK

#### $F.3$ Brennstoffe

Der Brennstoff kann gewählt werden. Die brennstoffspezifischen Koeffizienten und zehn Brennstoffe können kundenspezifisch eingestellt werden.

Funktion aufrufen:

 $\triangleright$   $\circled{)}$   $\circ$  Brennstoffe  $\circ$   $\circ$   $\circ$ 

Brennstoff aktivieren:

**Brennstoff wählen Ý**  $\overline{OK}$ 

Koeffizienten einstellen:

 $1$  Koeff.

Option:

- Alle Koeffizienten auf Standardwerte zurückstellen: Standardwerte Ý  $\overline{OR}$
- > Name des Brennstoffs ändern (nur bei kundenspezifischem Brennstoff möglich): Name  $\sqrt{4}$  and  $\sqrt{4}$   $\sqrt{4}$   $\sqrt{$
- 2 Koeffizienten wählen.

Option:

- ▶ Gewählten Koeffizienten auf Standardwert zurückstellen: Vorg.
- 3 [andern] Ý Werte einstellen Ý OK]
- 4 OK, Eingabe speichern Ý OK
- Die Berechnung der Brennstofffaktoren erfolgt über die testo easyEmission Software.

# Messungen durchführen G.

Dieses Kapitel beschreibt die Messaufgaben, die mit dem Produkt durchgeführt werden können.

Die Inhalte des Kapitels Bedienung (siehe, S. 15) werden als bekannt vorausgesetzt.

#### Messungen vorbereiten  $G.1$

#### $G.1.1$ Nullungsphasen

#### Messung der Verbrennungsluft-Temperatur (VT)

Ist kein Verbrennungsluft-Temperaturfühler angeschlossen, wird die während der Nullungsphase vom Thermoelement der Abgas-Sonde oder die vom gesteckten externen Thermoelement an der Fühlerbuchse gemessene Temperatur als Verbrennungsluft-Temperatur verwendet. Alle davon abhängigen Messgrößen werden mit diesem Wert berechnet.

- Ist an der Fühlerbuchse ein externes Thermoelement gesteckt, darf sich die Abgas-
- sonde bzw. das externe Thermoelement während der Nullungsphase nicht im Abgaskanal befinden!

Diese Art der Verbrennungsluft-Temperaturmessung ist für raumluftabhängige Anlagen ausreichend. Die Abgassonde muss sich aber während der Nullungsphase in die Nähe des Ansaugkanals des Brenners befinden! Nach der Nullungsphase wird die aktuell gemessene Temperatur als Abgas-Temperatur (AT) angezeigt.

Ist ein Verbrennungsluft-Temperaturfühler angeschlossen, wird die Verbrennungsluft-Temperatur fortlaufend über diesen Fühler gemessen.

#### Gasnullung

Beim erstmaligen Aufruf einer Gas-Messfunktion nach dem Einschalten des Messgeräts werden die Sensoren genullt.

Die Abgassonde kann sich schon während der Nullungsphase im Abgaskanal befinden, wenn ein separater VT-Fühler gesteckt ist.

#### Zug- / Drucknullung

Beim Aufruf einer Druck-Messfunktion werden die Drucksensoren genullt.

Die Druckbuchsen müssen während der Nullungsphase frei sein (drucklos, nicht ver- $\Box$  schlossen).

# G.1.2 Verwendung der Modularen Abgassonde

Thermoelement prüfen

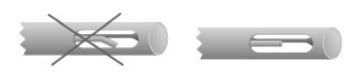

Das Thermoelement der Abgassonde darf nicht am Sondenkorb anliegen.

▶ Vor dem Einsatz prüfen. Bei Bedarf Thermoelement zurechtbiegen.

### Abgassonde ausrichten

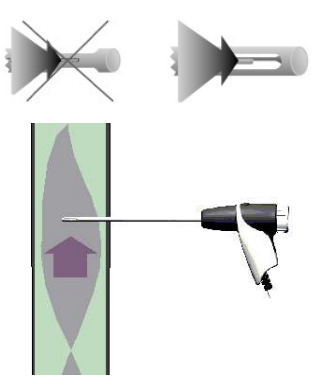

Das Thermoelement muss vom Abgas frei angeströmt werden können.

Sonde durch Drehen entsprechend ausrichten.

Die Sondenspitze muss sich im Kernstrom des Abgases befinden.

Abgassonde im Abgaskanal so ausrichten, dass die Sondenspitze im Kernstrom (Bereich der höchsten Abgas-Temperatur) liegt.

#### $G.1.3$ Messwertanzeige konfigurieren

In der Messwertanzeige, in den gespeicherten Messprotokollen und auf Protokoll-Ausdrucken erscheinen nur die Messgrößen und -einheiten, die in der Messwertanzeige aktiviert sind.

▶ Messwertanzeige vor der Durchführung von Messungen so einrichten, dass die benötigten Messgrößen und -einheiten aktiviert sind, siehe Messwertanzeige, S. 27.

#### $G.1.4$ Messort/Brennstoff einstellen

Vor der Durchführung von Messungen müssen Messort und Brennstoff korrekt ausgewählt sein, siehe Messort, S. 23 und Brennstoffe, S. 35.

#### $G.2$ Messungen

Vor dem Start der Messung die gesteckte Verschlusskappe auf der Sondenspitze der Abgasentnahmesonde entfernen und aufbewahren. Die Verschlusskappe wird für die Gaswegprüfung benötigt (siehe Kapitel E6)

#### Abgas, Abgas + m/s, Abgas +  $\Delta p2$  $G.2.1$

Die Abgas-Menüs sind die zentralen Messmenüs, in denen - zusätzlich zu den mit dieser Funktion gemessenen Messwerten - die Messwerte aller durchgeführten Messungen angezeigt werden (falls im Menü Messwertanzeige gewählt). Ebenso können in diesen Menüs alle Messwerte gespeichert oder ausgedruckt werden.

Die Abgas-Menüs sind unabhängig von den gesteckten Fühlern immer wählbar.

Messfunktionen der drei Abgas-Menüs:

- · Mit der Funktion Abgas kann eine Abgasmessung durchgeführt werden.
- · Mit der Funktion Abgas + m/s kann eine Abgasmessung mit paralleler Strömungsmessung (+ Volumen- / Massenstrom-Berechnung) über ein Staurohr durchgeführt werden (die Anschlussleitung für das Thermoelement des geraden Staurohrs darf dabei nicht an die Fühlerbuchse des Geräts angeschlossen sein).
- $\cdot$  Mit der Funktion Abgas +  $\Delta p2$  kann eine Abgasmessung mit paralleler Differenzdruckmessung durchgeführt werden.

Nach Messungen mit hohen Konzentrationen und nach Jängeren Messungen sollte

- das Gerät mit Frischluft gespült werden, damit sich die Sensoren wieder regenerieren können, siehe Kapitel Empfohlene Spülzeiten, S. 57
- Bei Strömungsmessung: Vor einer Messung die Messorteinstellungen (Staurohrfaktor
- und Korrekturfaktor) vornehmen, siehe Kapitel Messort, S. 23.

Nicht länger als 5 min messen, da durch eine Drift des Drucksensors die Messwerte eventuell außerhalb der Toleranzgrenzen liegen können.

# Funktion aufrufen:

▶ <sup>1</sup> Ý Messungen Ý OK Ý Abgas Ý OK

# -oder-

 $\triangleright$   $\circledR$   $\circ$  Messungen  $\circ$   $\circledR$   $\circ$   $\circ$  Abgas + m/s  $\circ$   $\circ$   $\circ$   $\circ$ 

# -oder-

- $\triangleright$   $\circled{2}$   $\circ$  Messungen  $\circ$   $\circled{0}$   $\circ$   $\circ$  Abgas +  $\Delta$ p2  $\circ$   $\circ$   $\circ$   $\circ$   $\circ$
- Eventuell: Gasnullung (32 s).

Bei Funktion Abgas + m/s und Abgas +  $\Delta p2$ :

▶ Drucksensor druckfrei machen und mit  $V=0$  Drucknullung durchführen.

Wurde noch kein Brennstoff ausgewählt:

**Brennstoff auswählen Ý OK** 

Messung durchführen:

- 1 Messung starten: Start
- Die Messwerte werden angezeigt.

Option:

- $\blacktriangleright$  Messung unterbrechen und Sensoren spülen:  $\boxed{\text{Luff}}$ Messung fortsetzen: Gas
- 2 Messung beenden: (Stop)

Optionen:

- $\triangleright$  Messwerte drucken:  $\boxed{\text{druck}}$
- $\triangleright$  Messwerte speichern:  $s$ speich.
- Die Messwerte der Abgasmessung und eventuell in das Menü Abgas übernommene Werte aus anderen Messfunktionen werden in einem Messportokoll gespeichert bzw. gedruckt (Feuerungsautomaten-Daten werden nicht gedruckt).

# G.2.2 Programm

Fünf Abgas-Messprogramme können eingestellt, gespeichert und ausgeführt werden.

Funktion aufrufen:

 $\triangleright$   $\circled{1}$   $\circ$  Messungen  $\circ$   $\circled{0}$   $\circ$   $\circ$  Programm  $\circ$   $\circ$   $\circ$   $\circ$ 

Messprogramm ändern:

- 1 Programm wählen Ý <sup>[ändern]</sup>
- 2 Messrate Ý <sup>[ändern]</sup> Ý Werte eingeben Ý <sup>OK</sup>].
- 3 Handlungsschritt 2 für die weiteren Kriterien entsprechend durchführen.
- 4 OK, Eingabe speichern Ý OK

Messprogramm ausführen:

- 1 Programm wählen Ý Start
- 2 Start ohne Gasnullung (nur wählbar falls bereits Gasnullung durchgeführt wurde) oder Start mit Gasnullung wählen und Programm mit OK starten.
- Falls gewählt: Gasnullung (32 s).
- Stabilisierungsphase (60 s).  $\equiv$
- Das Programm wird ausgeführt und stoppt nach der programmierten Zeit.

#### Option:

- $\blacktriangleright$  Messwerte drucken:  $\boxed{\text{druck}}$
- Programm abbrechen:  $[Step]$ , erneut starten:  $[Start]$

#### $G.2.3$ Zug

Die Funktion Zug ist nur mit gesteckter Abgassonde verfügbar.

- Nicht länger als 5 min messen, da durch eine Drift des Drucksensors die Messwerte
- eventuell außerhalb der Toleranzgrenzen liegen können.

Funktion aufrufen:

▶ <sup>1</sup> Ý Messungen Ý OK Ý Zug Ý OK

Messung durchführen:

- 1 Messung starten: **Start**
- Zugnullung (5 s).
- 2 Abgassonde im Kernstrom (Bereich der höchsten Abgastemperatur) positionieren. Die Anzeige der maximal gemessenen Abgastemperatur (AT) hilft bei der Positionierung der Sonde.
- Der Messwert wird angezeigt.
- 3 Messung beenden (Stop)
- Der Messwert wird festgehalten. Option:

Messwert drucken: druck

- 4 Messwert in das Menü Abgas übernehmen: OK
- Das Menü Messungen wird geöffnet.

# G.2.4 Russzahl / WTT

Funktion aufrufen:

 $\triangleright$   $\circledR$   $\gamma$  Messungen  $\gamma$   $\circledR$   $\gamma$  Russzahl/WTT  $\gamma$   $\circledR$ .

Russpumpen-Nr. /Russzahlen / Ölderivat mit der Rußpumpe bestimmen und manuell eingeben:

Funktion ist nur verfügbar, wenn der gewählte Brennstoff ein Öl ist.

- 1 Russp.-Nr. Ý <sup>Ländern</sup> Ý Pumpennummer eingeben Ý COK.
- 2 Russzahl 1 Ý <sup>andern</sup> Ý Wert eingeben Ý OK.
- 3 Handlungsschritt 2 für die weiteren Russzahlen und das Ölderivat entsprechend durchführen.

#### 42

Russpumpen-Nr. /Russzahlen / Ölderivat mit dem Rußzahl-Messgerät testo 308 bestimmen und per Funkverbindung übernehmen:

- Das testo 308 muss sich im Datenübertragungsmodus befinden (Date leuchtet)
- 1 Funktionstaste t308 betätigen.
- Die mit dem Rußzahl-Messgerät ermittelten Werte werden an das testo 340 übertragen.
- 2 Nach Übertragung aller Werte mit Funktionstaste OK bestätigen.

Wärmeträgertemperatur eingeben:

 $\triangleright$  Wärmeträg. Ý  $\boxed{\frac{1}{\text{andern}}}$  Ý Wert eingeben Ý  $\boxed{\text{OK}}$ 

Werte in das Menü Abgas übernehmen:

- Die Werte werden nicht im Gerätedisplay dargestellt, sie können im Menü Abgas,
- zusammen mit den Messwerten einer Abgasmessung, in einem Messprotokoll gespeichert bzw. gedruckt oder an einen PC übertragen werden.
- $\triangleright$  OK, Werte übernehmen Ý OK
- Das Menü Messungen wird geöffnet.

#### Gasdurchsatz  $G.2.5$

Die Funktion Gasdurchsatz ist nur verfügbar, wenn der aktivierte Brennstoff ein Gas ist.

Funktion aufrufen:

 $\blacktriangleright$   $\widehat{\mathbb{D}}$ Y Messungen Y  $\widehat{\mathbb{O}K}$  Y Gasdurchsatz Y  $\widehat{\mathbb{O}K}$ 

Messung durchführen:

- 1 Messdauer eingeben: Messdauer Ý Ländern V Wert eingeben (18, 36 oder 180 s) Ý OK
- 2 Messung starten: (Start). Zählerstand am Gaszähler beachten.
- Die verbleibende Messdauer wird angezeigt.
- Die letzten 5s werden durch einen kurzen Piepton signalisiert, der Ablauf der Messdauer wird durch einen Jangen Piepton signalisiert.
- 3 Durchsatz eingeben: Gasdurchs Ý Wert eingeben Ý OK
- Die errechnete Gasbrennerleistung wird angezeigt.
- 4 Werte in das Menü Abgas übernehmen: OK, Werte übernehmen Ý OK
- Das Menü Messungen wird geöffnet.

#### Öldurchsatz  $G.2.6$

Die Funktion Öldurchsatz ist nur verfügbar, wenn der aktivierte Brennstoff ein Öl ist.

Funktion aufrufen:

 $\blacktriangleright$   $\widehat{\mathbb{D}}$  Y Messungen Ý  $\widehat{\mathbb{O}}$ K Ý Öldurchsatz Ý  $\widehat{\mathbb{O}}$ K

Messung durchführen:

- 1 Durchsatz eingeben: Durchsatz Ý Ländern Ý Wert eingeben Ý OK
- 2 Öldruck eingeben: Öldruck Ý <sup>[ändern</sup>] Ý Wert eingeben Ý <sup>OK</sup>].
- Die errechnete Ölbrennerleistung wird angezeigt.
- 3 Werte in das Menü Abgas übernehmen: OK, Werte übernehmen Ý OK
- Das Menü Messungen wird geöffnet.

#### $G.2.7$  $m/s$

Ein Staurohr muss angeschlossen sein, die Anschlussleitung für das Thermoelement des Staurohrs muss an die Fühlerbuchse des Geräts angeschlossen werden.

Zur korrekten Messung von Strömung, Volumenstrom und Massenstrom müssen die Parameter Querschnittsform, Querschnittsfläche, Staurohrfaktor und Korrekturfaktor eingestellt werden, siehe Messort, S. 23.

Nicht länger als 5 min messen, da durch eine Drift des Drucksensors die Messwerte eventuell außerhalb der Toleranzgrenzen liegen können.

Funktion aufrufen:

 $\triangleright$   $\circledR$   $\circ$  Messungen  $\circ$   $\circledR$   $\circ$   $\circ$   $\mathsf{m/s}$   $\circ$   $\circ$   $\circ$   $\circ$ 

Messung durchführen:

- 1 Messung starten: (Start)
- Druck-Nullung (5 s).
- 2 Staurohr im Kanal positionieren. Die Anzeige der gemessenen Strömungsgeschwindigkeit (Gesw) hilft bei der Positionierung der Sonde.
- Der Messwert wird angezeigt.
- 3 Messung beenden: Stop
- Der Messwert wird festgehalten. Option:
	- $\triangleright$  Messwert drucken:  $\boxed{\text{druck}}$
- 4 Messwert übernehmen: OK
- Das Menü Messungen wird geöffnet.

# G.2.8  $\Delta p2$

Nicht länger als 5 min messen, da durch eine Drift des Drucksensors die Messwerte eventuell außerhalb der Toleranzgrenzen liegen können. Н

Bei Messung des Gasfließdrucks an Gasthermen:

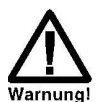

Gefährliches Gasgemisch

Auf Dichtigkeit zwischen Entnahmestelle und Messgerät achten.

▶ Während der Messung nicht rauchen und kein offenes Licht verwenden.

# Funktion aufrufen:

 $\triangleright$   $\circledR$   $\circ$  Messungen  $\circ$   $\circledR$   $\circ$   $\circ$   $\Delta$ p2  $\circ$   $\circ$   $\circ$   $\circ$   $\circ$ .

Explosionsgefahr!

# Messung durchführen:

- 1 Messung starten: Start .
- Druck-Nullung (5 s).
- 2 Staurohr im Kanal positionieren.
- 3 Messung beenden (Stop)
- Der Messwert wird festgehalten. Option:
	- Messwert drucken: druck
- 4 Messwert übernehmen: OK
- Das Menü Messungen wird geöffnet.

# $H.$ Daten übertragen

#### Protokoll-Drucker  $H.1$

Um Daten über die Infrarot-Schnittstelle oder per Bluetooth an einen testo-Protokoll-Drucker übertragen zu können, muss der verwendete Drucker aktiviert sein, siehe Drucker, S. 28.

Das Ausdrucken von Daten erfolgt über die Funktionstaste Caruck J. Die Funktion ist nur verfügbar, wenn ein Ausdruck möglich ist.

# Wartung und Pflege I.

Dieses Kapitel beschreibt Maßnahmen, die der Erhaltung der Funktionsfähigkeit des Produkts dienen. Siehe auch Regelmäßige Pflege, S. 18.

# I.1 Messgerät reinigen

- Reinigen Sie das Gehäuse des Messgeräts bei Verschmutzung mit einem feuchten Tuch.
- Verwenden Sie destilliertes Wasser oder alternativ leichte Lösungsmittel, wie Isopro-
- panol, zum Reinigen des Abgas-Analysegerätes. Bei Einsatz von Isopropanol den Beipackzettel des Produkts beachten. Die Dämpfe von Isopropanol wirken leicht betäubend, typisch sind auch Reizungen der Augen und sensiblen Schleimhäute. Bei der Verwendung muss für eine ausreichende Belüftung gesorgt werden.
- Auslaufende Lösungsmittel und Fettlöser!
- Schäden am Gerät und an den Sensoren!
	- Folgende Substanzen können zu Schäden am Gerät oder den Sensoren führen: · Lösungsmittelhaltige Dämpfe wie sie in Reinigungsmitteln, Entfettungsmitteln, Wachspolituren, Klebern, enthalten sind
	- Formaldehvd

Reinigungstücher, Lösungsmittel und Fettlöser, wie Isopropanol, nicht im Koffer lagern. Das Benutzen von starkem bzw. scharfem Alkohol oder Bremsenreiniger kann zu Schäden am Gerät führen.

#### Sensoren wechseln  $1.2$

Säure in den Sensoren kann zur Verätzungen führen. Sensoren nicht öffnen. Beim Sensorwechsel immer Handschuhe tragen. Bei Kontakt mit den Augen: Spülen Sie das betroffene Auge bei weit gespreizten Lidern 10 Minuten lang unter fließendem Wasser und schützen Sie dabei das nicht beeinträchtigte Auge. Vorhandene Kontaktlinsen nach Möglichkeit entfernen.

Auf Steckplätzen, die nicht mit einem Sensor bestückt sind, muss eine Steckplatz-Brücke (0192 1552) gesteckt sein. Verbrauchte Sensoren müssen als Sondermüll entsorgt werden!

Auf dem Messgerät muss die aktuellste Gerätesoftware installiert sein, siehe Kapitel Gerätesoftware aktualisieren.

Das Messgerät muss ausgeschaltet und das Netzteil vom Netz getrennt sein.

- 1 Messgerät auf die Frontseite legen.
- 2 Schrauben mit einem Kreuz-Schraubendreher lösen, Clip in Pfeilrichtung lösen und Servicedeckel abnehmen.
- 3 Schlauchverbindungen von dem defekten Sensor / der Brücke abziehen.

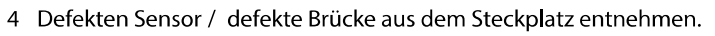

Zusatzplatinen der neuen Sensoren erst unmittelbar vor dem Einbau entfernen. Sensoren nicht länger als 15 min ohne Zusatzplatinen liegen lassen.

- NO- / NOlow Sensor: Zusatzplatine entfernen.
- 5 Neuen Sensor /neue Brücke in den Steckplatz einsetzen.
- 6 Schlauchverbindungen auf den Sensor-/ Brücke aufstecken.
- 7 Servicedeckel aufsetzen und schließen (Clip muss einrasten), mit Schrauben befestigen.
- 8. Gerät einschalten.

Nach dem Wechsel einer O2-Sensor 15 min Angleichzeit abwarten, bevor Sie das Gerät einsetzen (Herstellung der Versorgungsspannung und initiale Stabilisierungsphase für neue Sensoren).

Bei einer Sensor-Nachrüstung muss die dazugehörige Messgröße und -einheit aktiviert werden, siehe Messwertanzeige, S. 27.

Bei einem O2-Sensortausch und einer Unterbrechung der Spannungsversorgung von mehr als 10 h empfehlen wir zur Einhaltung der Messgenauigkeit eine Angleichzeit von 1 h.

# I.3 Filter für CO, H<sub>2</sub>-komp., NO- Sensoren austauschen

Das Messgerät muss ausgeschaltet und das Netzteil vom Netz getrennt sein.

- 1 Messgerät auf die Frontseite legen.
- 2 Schrauben mit einem Kreuz-Schraubendreher lösen, Clip in Pfeilrichtung lösen und Servicedeckel abnehmen.

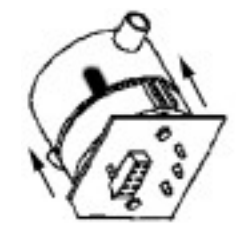

- 3 Schlauchverbindungen von dem Sensor abziehen.
- 4 Sensor aus dem Steckplatz entnehmen.
- 5 Verbrauchten Filter von dem Sensor entfernen.
- 6 Neuen Filter auf den Sensor aufsetzen.
- Die Elektronik des Sensors möglichst nicht berühren.
- Markierung des Filters und des Sensors beachten.
- 7 Sensor auf den Steckplatz einsetzen.
- 8 Schlauchverbindungen auf die Sensoren aufstecken.

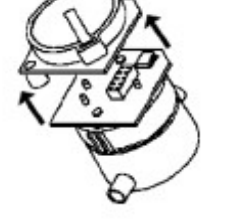

### 48

9 Servicedeckel aufsetzen und schließen (Clip muss einrasten), mit Schrauben befestigen. 10 ppm-Stundenzähler zurücksetzen (siehe ppm-Stundenzähler anzeigen, S. 33.

#### Sensoren nachkalibrieren  $\mathsf{I} \mathcal{A}$

Siehe Sensoreinstellungen, S. 31.

#### Modulare Abgassonde reinigen  $1.5$

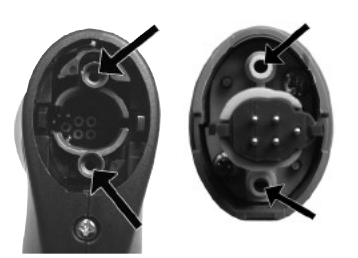

Abgassonde vor dem Reinigen vom Messgerät trennen.

- Sondenverriegelung durch Betätigen der Taste am Sondengriff lösen und Sondenmodul abnehmen.
- ▶ Bei Sondenrohren mit Vorfilter: Vorfilter abschrauben.
- 2 Abgaskanäle von Sondenmodul und Sondengriff mit Druckluft ausblasen (siehe Abbildung). Keine Bürste verwenden!
- ▶ Bei Sondenrohren mit Vorfilter: Vorfilter mit Druckluft ausblasen. Zur vollständigen Reinigung Ultraschallbad oder Zahnprothesenreiniger verwenden. Vorfilter nach der Reinigung wieder auf das Sondenrohr aufschrauben.
- 3 Sondenmodul auf den Sondengriff aufstecken und einrasten.

# **1.6 Sonden-Vorfilter wechseln**

Der Vorfilter bei Sondenmodulen mit Vorfilter kann gewechselt werden.

▶ Vorfilter vom Sondenrohr abschrauben und neuen Filter aufschrauben.

#### Thermoelement wechseln  $1.7$

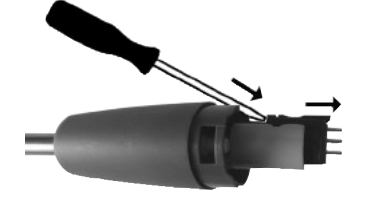

- 1 Sondenverriegelung durch Betätigen der Taste am Sondengriff lösen und Sondenmodul abnehmen.
- 2 Steckkopf des Thermoelements mit
- $\overline{3}$ Neues Thermoelement in das Sondenrohr führen, bis der Steckkopf einrastet.
- 4 Sondenmodul auf den Sondengriff aufstecken und einrasten.

# Fragen und Antworten J.

Dieses Kapitel gibt Antworten auf häufig gestellte Fragen.

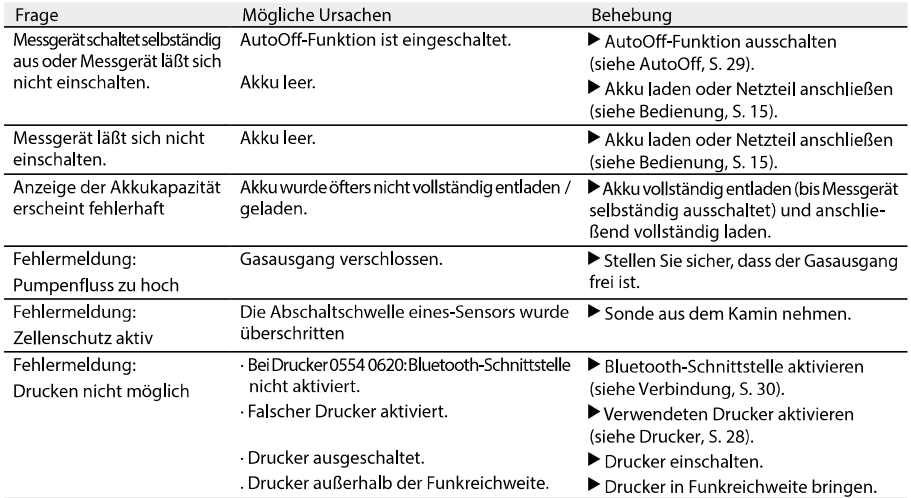

Falls wir Ihre Frage nicht beantworten konnten, wenden Sie sich bitte an Ihren Händler oder den testo-Kundendienst. Kontaktdaten siehe Rückseite dieses Dokuments oder Internetseite www.testo.com/service-contact

# **Technische Daten** K.

#### Normen und Prüfungen  $K.1$

· Dieses Produkt erfüllt laut Konformitätsbescheinigung die Richtlinien gemäß 2014/30/EU

· Dieses Produkt ist TÜV-geprüft nach EN 50379 Teil 2, Ausnahme: Messgrößen SO<sub>2</sub> und  $NO<sub>2</sub>$  sind nicht geprüft, Nachkalibrierung ist nicht gesperrt.

#### $K.2$ Messbereiche und -genauigkeiten

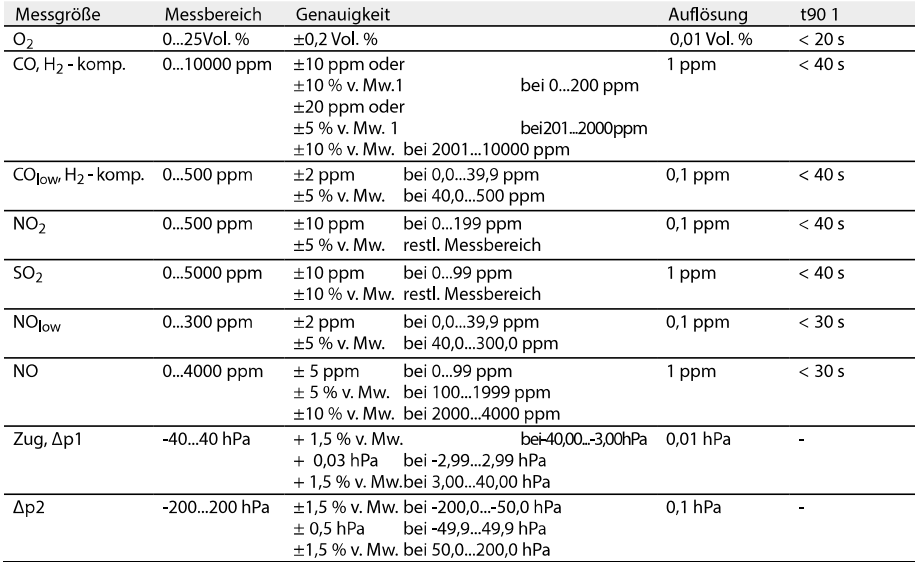

1 Ansprechzeit 90 %, empfohlene Mindest-Messdauer zur Gewährleistung korrekter Messwerte: 3 min;

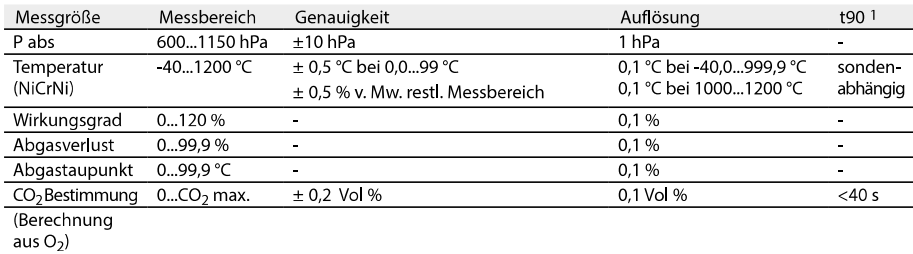

<sup>1</sup> Ansprechzeit 90 %, empfohlene Mindest-Messdauer zur Gewährleistung korrekter Messwerte: 3 min

# Bei aktivierter Einzelverdünnung Steckplatz 2 (Faktor 5)

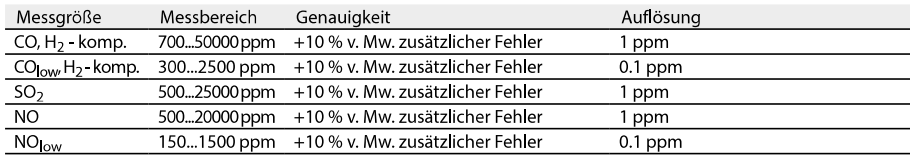

# Bei aktivierter Verdünnung aller Sensoren (Faktor 2)

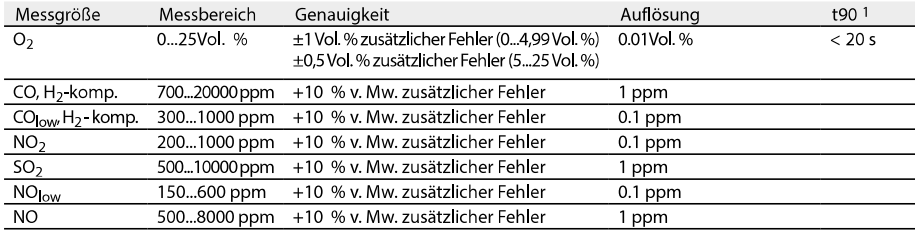

<sup>1</sup> Ansprechzeit 90 %, empfohlene Mindest-Messdauer zur Gewährleistung korrekter Messwerte: 3 min;

### Filterstandzeit

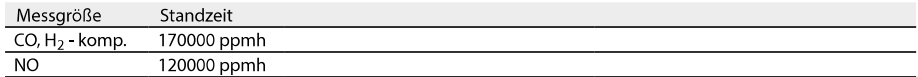

#### $K.3$ Weitere Gerätedaten

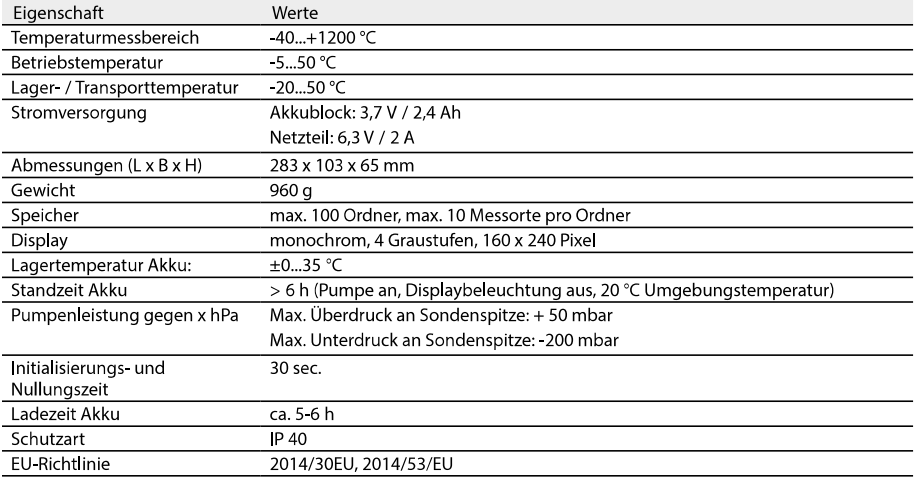

# EU Konformitätserklärung, Zulas- $K.4$ sungen und Zertifizierung

Hiermit erklärt die Testo SE & Co. KGaA, dass das testo 340 (0632 3340) der Richtlinie 2014/53/EU entspricht.

Den vollständigen Text der EU-Konformitätserklärung finden Sie unter folgender Internetadresse: https://www.testo.com/eu-conformity.

### Berechnungsgrundlagen K.5

#### Brennstoffparameter  $K.5.1$

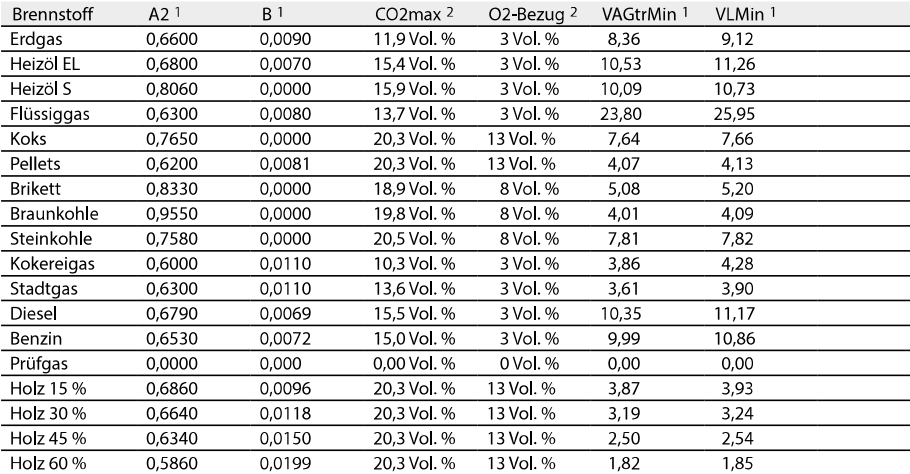

<sup>1</sup> brennstoffspezifischer Faktor

<sup>2</sup> Werkseinstellung

#### $K.5.2$ Berechnungsformeln

Kohlendioxid:

 $CO_2 = \frac{CO_{2max} \times (O_{2ref} - O_2)}{O_{2ref}}$ 

 $CO<sub>2</sub>$  max: brennstoffspezifischer Kohlendioxid-Wert  $O_{2\text{ref}}$ : O<sub>2</sub>-Referenzwert O<sub>2</sub>: Gemessener Sauerstoffgehalt in %

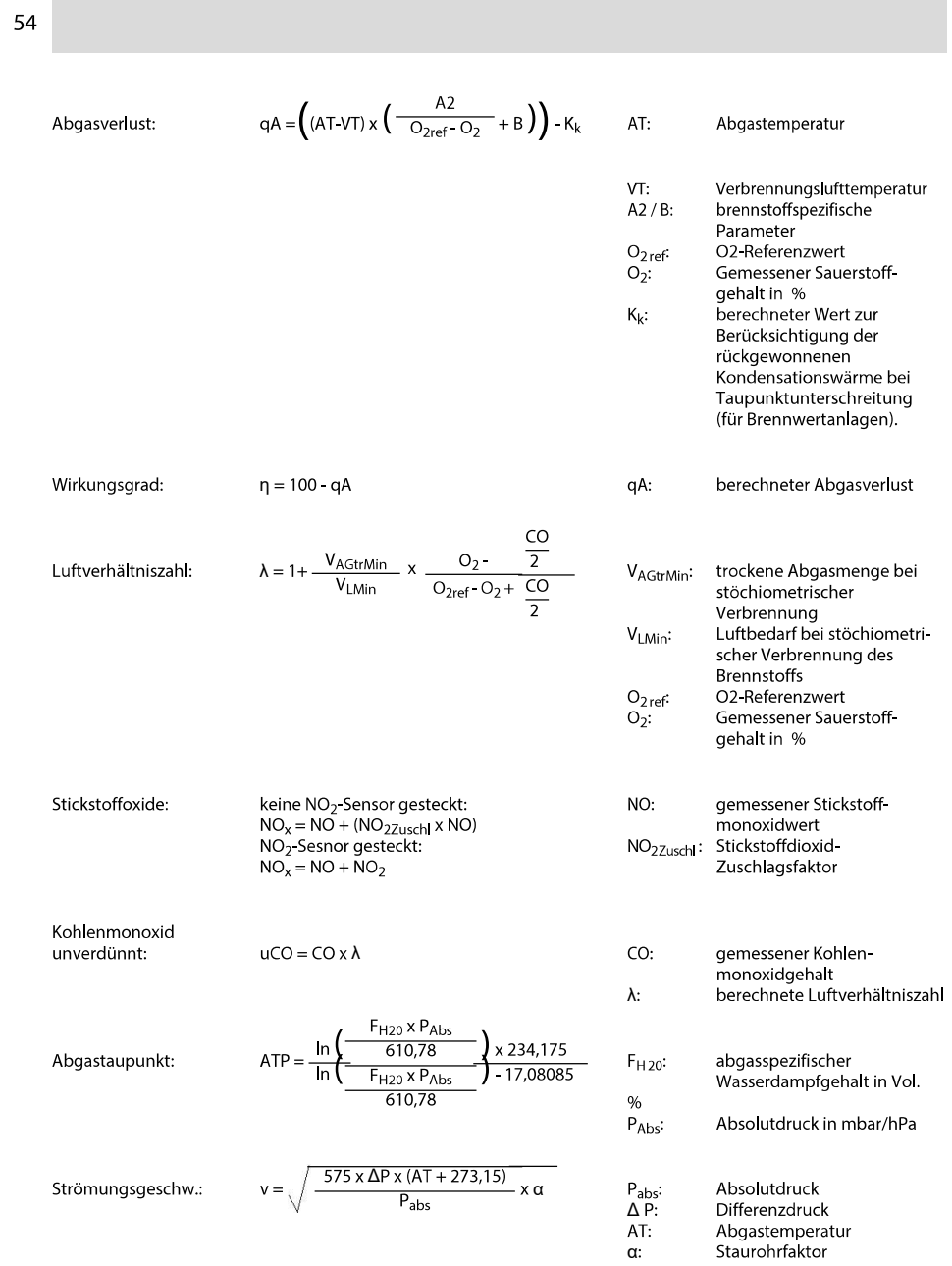

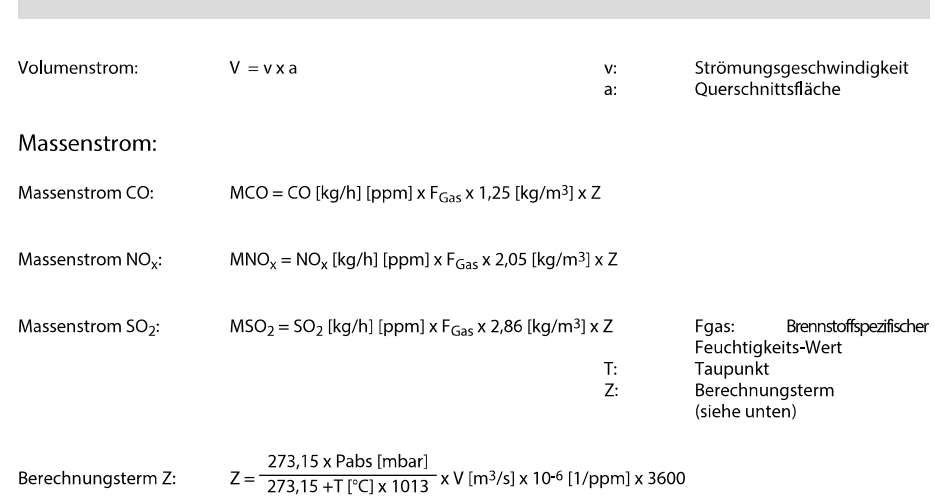

Umrechnung von ppm in mg/Nm<sup>3</sup>:

Der in den Formeln verwendete Zahlenfaktor (bspw. 1,25 bei CO) entspricht der Normdichte des jeweiligen Gases in mg/m<sup>3</sup>. Dabei ist zu beachten:

- für SO<sub>2</sub> werden in der Literatur Normdichte-Werte im Bereich von 2,86 bis 2,93 angegeben (Unterschied zwischen idealem und realem Gasverhalten bei  $SO_2$ )
- für NO<sub>x</sub> wird mit 2,05 die Normdichte von NO<sub>2</sub> verwendet, da nur diese Verbindung stabil ist (NO verbindet sich sehr schnell nach seiner Entstehung mit Sauerstoff zu  $NO<sub>2</sub>$ )

$$
Kohlenmonoxid: \\
$$

$$
CO \text{ [mg/Nm3]} = \frac{O_{2ref} - O_{2Bez}}{O_{2ref} - O_2} \times CO \text{ [ppm]} \times 1,25
$$

Stickstoffoxide:

$$
NO_x \, [mg/Nm^3] = \frac{O_{2ref} - O_{2Bez}}{O_{2ref} - O_2} \times NO_x \, [ppm] \times 2.05
$$

Schwefeldioxid:

 $\text{SO}_2\,[\text{mg/Nm}^3] = \frac{\text{O}_{2\text{ref}}-\text{O}_{2\text{Bez}}}{\text{O}_{2\text{ref}}-\text{O}_2} \times \text{SO}_2\,[\text{ppm}] \times 2{,}86$ 

 $O_{2ref}$ O<sub>2</sub>-Referenzwert  $O_2$ : Gemessener Sauerstoffgehalt in %  $\mathrm{O}_{2\,\text{Bez}}$ brennstoffspezifische Sauerstoff-Bezugszahl in %

# Empfohlene Spülzeiten K.6

Empfohlene Spülzzeiten bei Messungen mit hohen Konzentrationen und bei längeren Messungen:

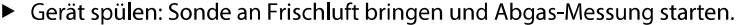

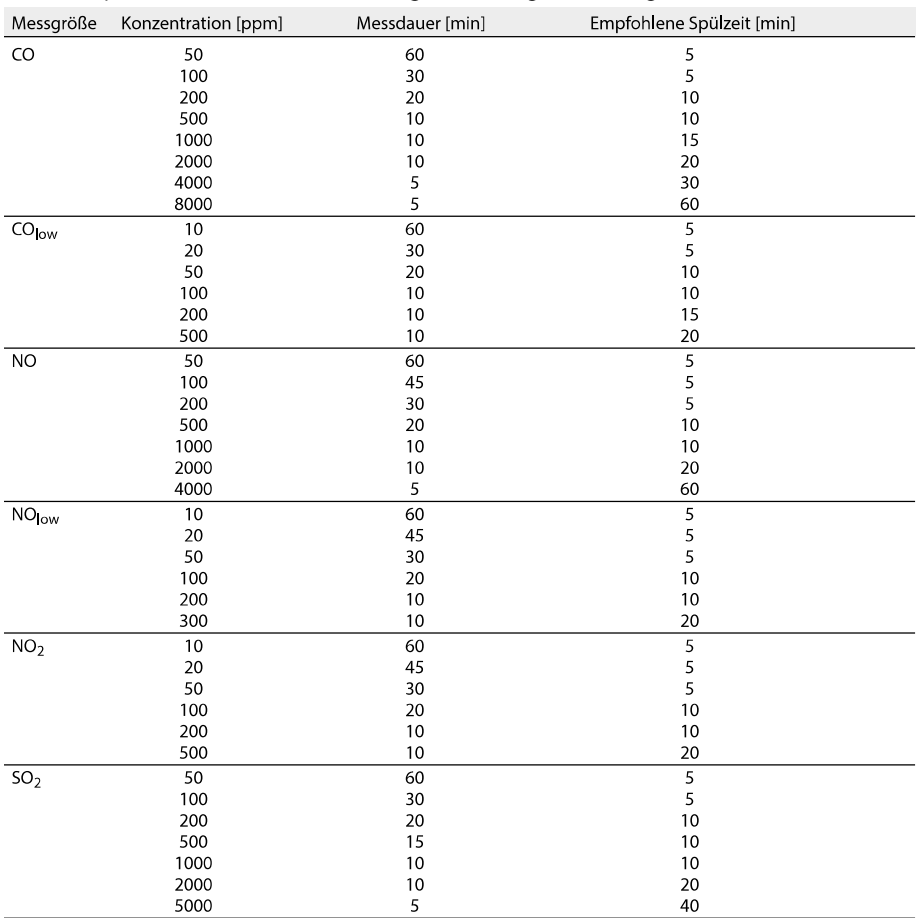

#### Querempfindlichkeiten  $K.7$

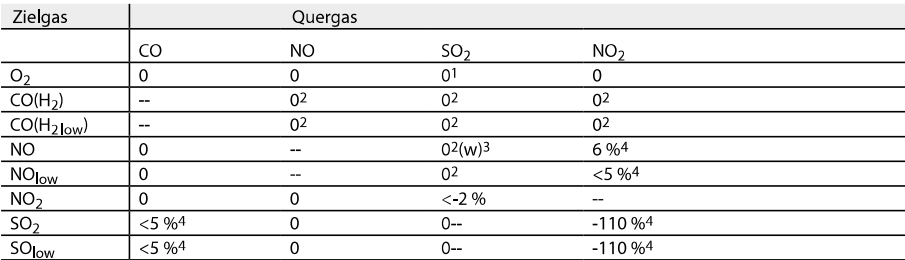

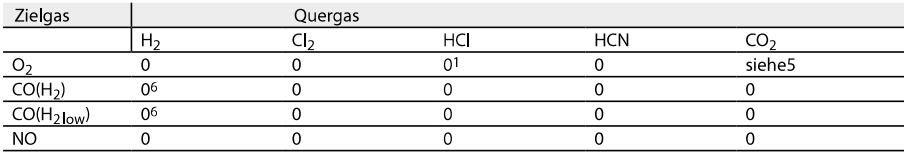

<sup>1</sup> Kein Einfluss bis einige 1000 ppm; für Quer-Konzentration im %-Bereich 0,3 %

<sup>2</sup> Mit nicht gesättigtem Filter.

 $3 w =$  wechselbarer Filter

<sup>4</sup> Wird kompensiert, falls das Quergas im Gerät ebenfalls gemessen wird

(d.h. falls entspr. Sensor im Gerät eingebaut ist).

<sup>5</sup> 0,3 %  $O_2$  pro 1 %  $CO_2$ ; wird kompensiert

 $6$  nach H<sub>2</sub> - Kompensation

L. Zubehör / Ersatzteile

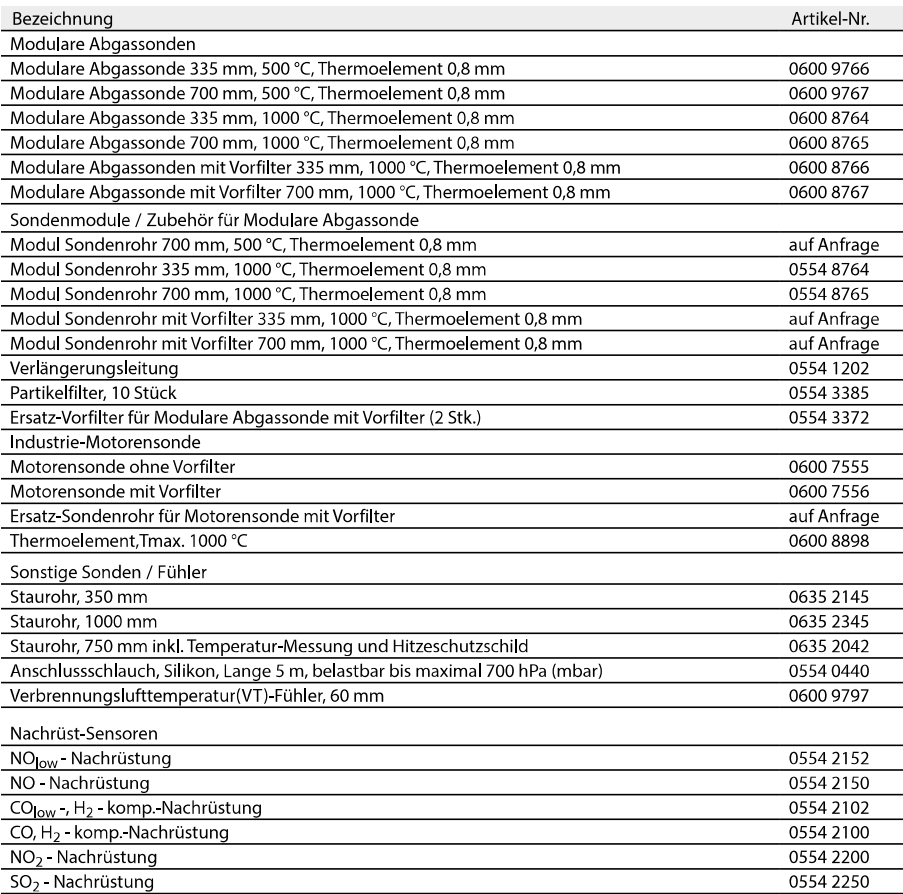

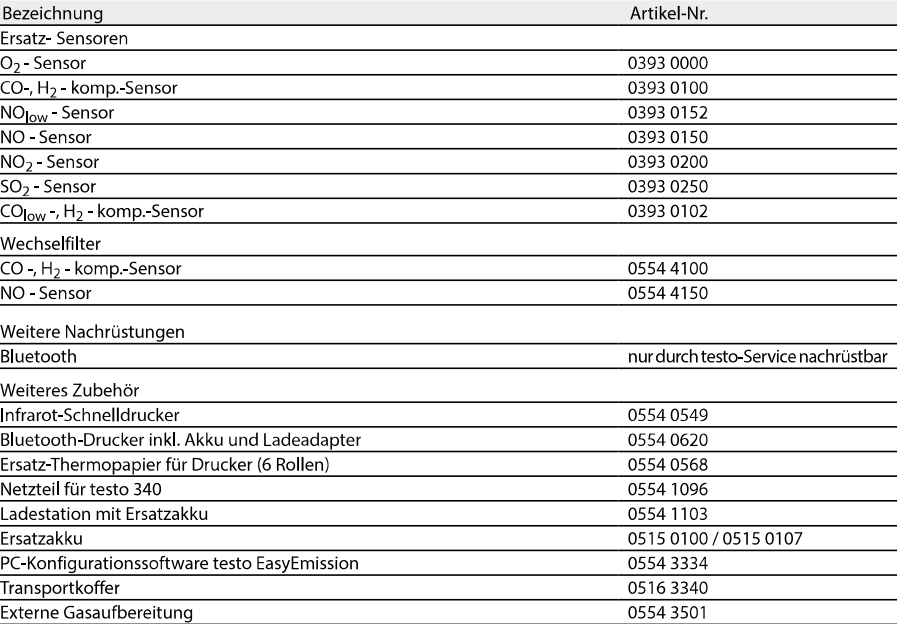

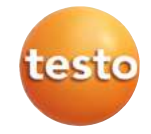

testo SE & Co. KGaA Testo-Straße 1 79853 Lenzkirch Germany Tel.: +49 7653 681-0 Fax: +49 7653 681-7699 E-Mail: info@testo.de www.testo.de